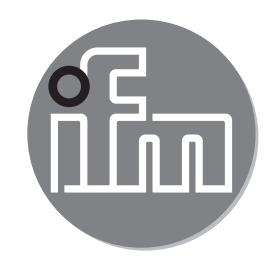

**DE**

# $C<sub>6</sub>$

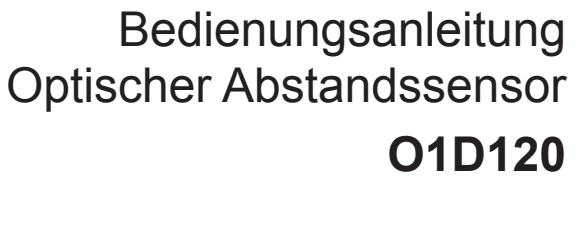

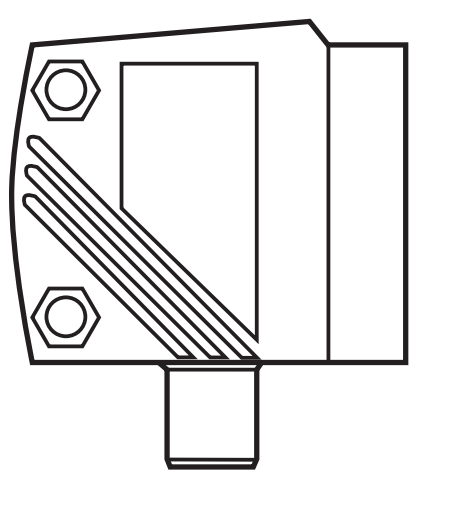

### **Inhalt**

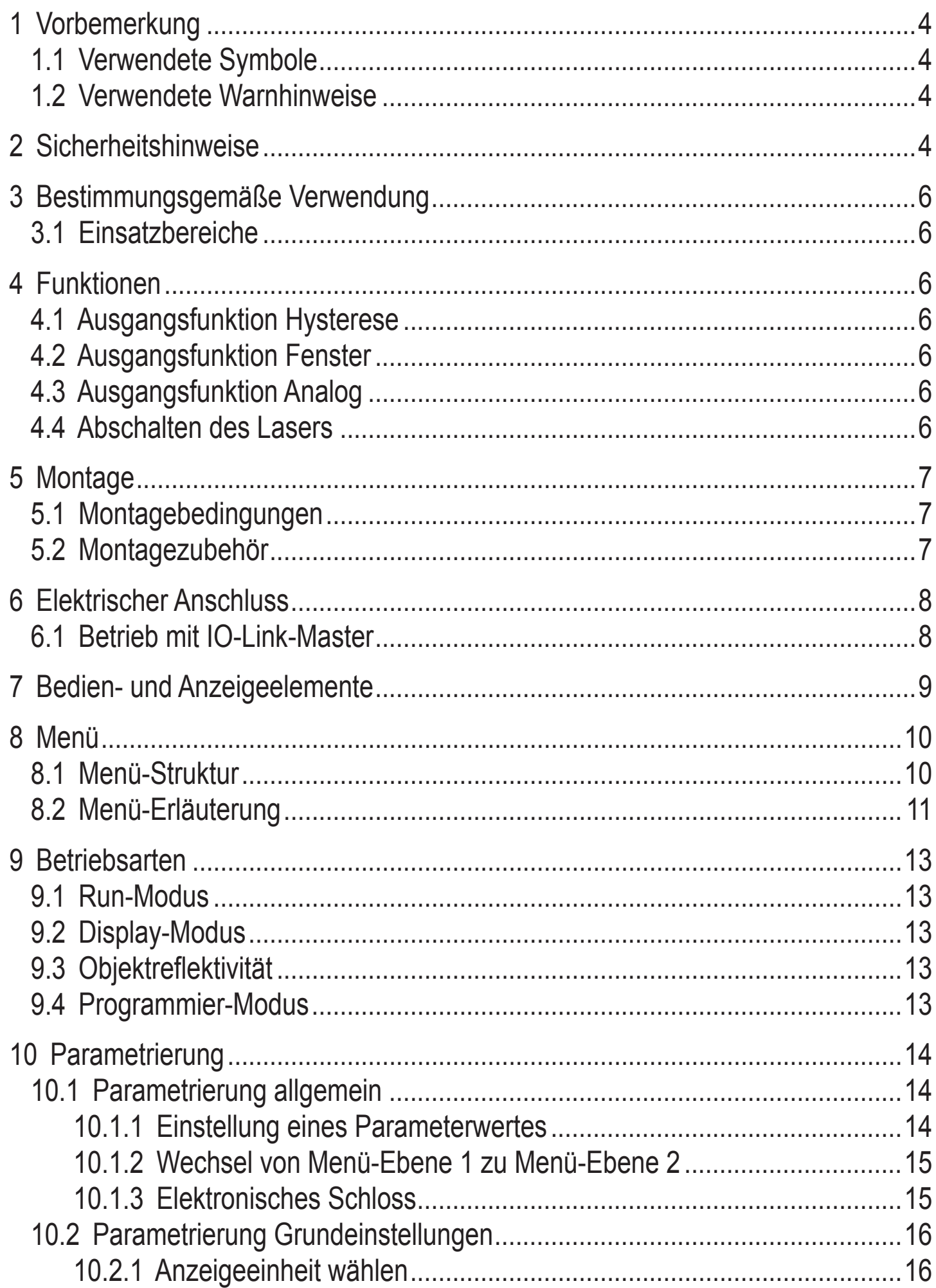

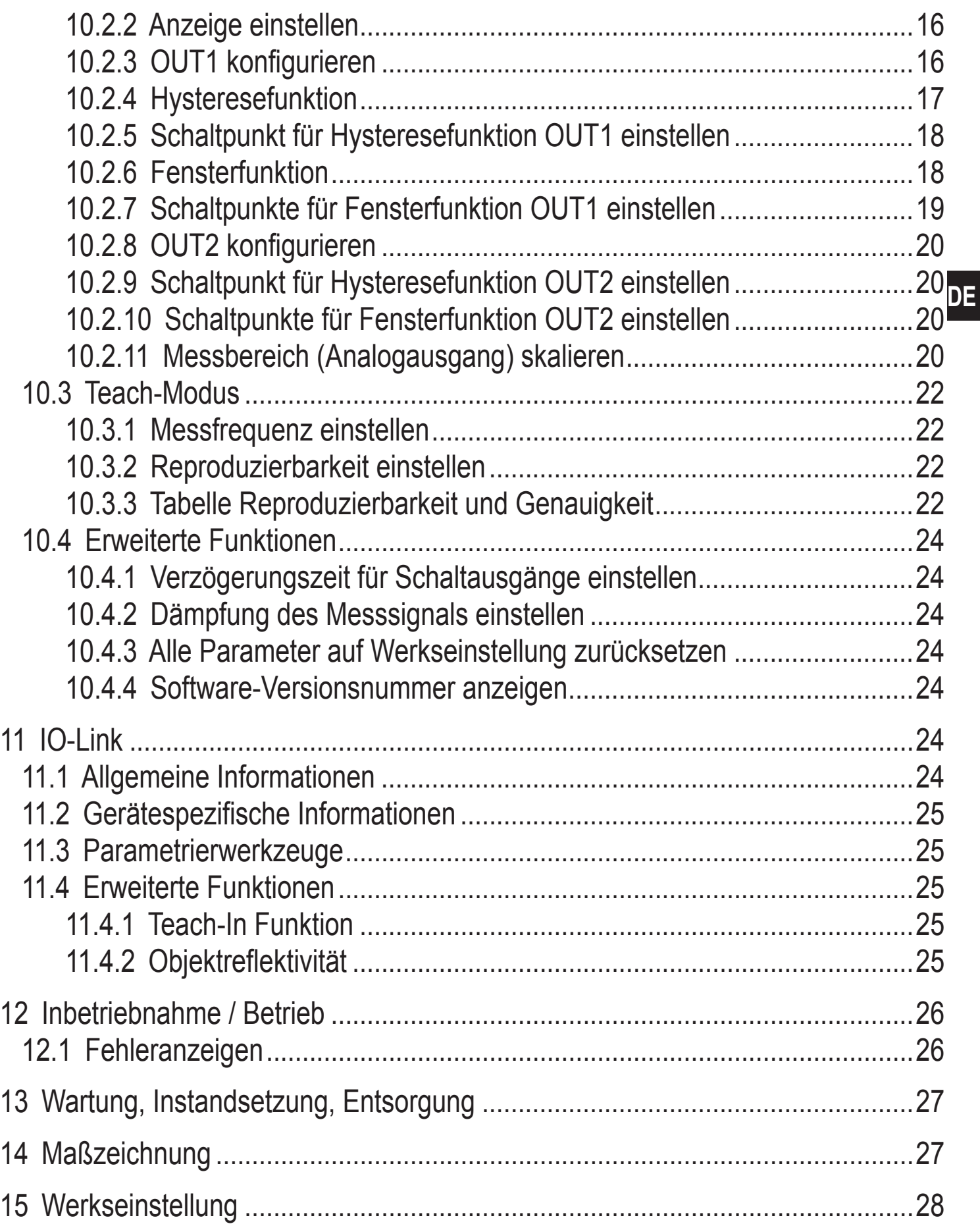

### <span id="page-3-0"></span>**1 Vorbemerkung**

### **1.1 Verwendete Symbole**

- ► Handlungsanweisung
- > Reaktion, Ergebnis
- [...] Bezeichnung von Tasten, Schaltflächen oder Anzeigen
- $\rightarrow$  Querverweis

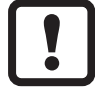

Wichtiger Hinweis

Fehlfunktionen oder Störungen sind bei Nichtbeachtung möglich.

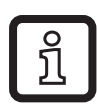

Information

Ergänzender Hinweis.

### **1.2 Verwendete Warnhinweise**

## **WARNUNG**

Warnung vor schweren Personenschäden. Tod oder schwere, irreversible Verletzungen sind möglich.

### **2 Sicherheitshinweise**

- Lesen Sie vor der Inbetriebnahme des Gerätes dieses Dokument. Vergewissern Sie sich, dass sich das Produkt uneingeschränkt für die betreffenden Applikationen eignet.
- Unsachgemäßer oder nicht bestimmungsgemäßer Gebrauch können zu Funktionsstörungen des Gerätes oder zu unerwünschten Auswirkungen in Ihrer Applikation führen. Deshalb dürfen Montage, elektrischer Anschluss, Inbetriebnahme, Bedienung und Wartung des Gerätes nur durchgeführt werden durch ausgebildetes, vom Anlagenbetreiber autorisiertes Fachpersonal.
- Bei Fehlfunktion des Gerätes setzen Sie sich mit dem Hersteller in Verbindung. Eingriffe und/oder Veränderungen am Gerät führen zum Ausschluss jeglicher Haftung und Gewährleistung.

### **WARNUNG**

Sichtbares Laserlicht; Laserschutzklasse 2.

Die Verwendung von anderen Bedieneinrichtungen oder -einstellungen kann zu gefährlicher Strahlungsexposition führen. Schädigung der Netzhaut ist möglich.

- ► Nicht in den Laserstrahl blicken!
- ► Die beigelegten Aufkleber (Warnhinweis Laser) in unmittelbarer Nähe des Geräts anbringen.
- ► Die Vorsichts- und Warnhinweise auf dem Produktlabel beachten.
- Das beigefügte Label für das Versorgungskabel verwenden.

#### **Label für Versorgungskabel**

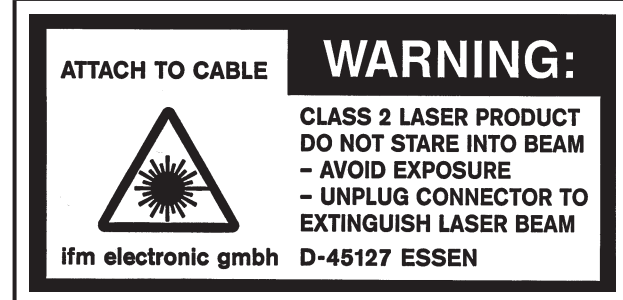

#### **Produktlabel**

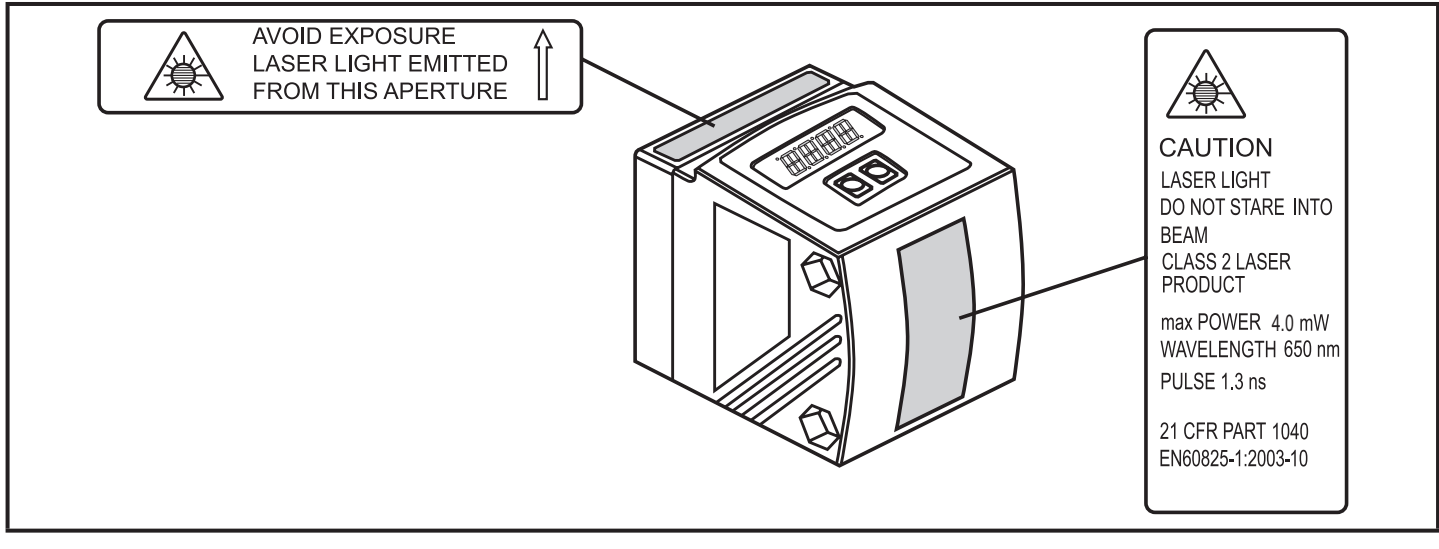

### <span id="page-5-0"></span>**3 Bestimmungsgemäße Verwendung**

Das Gerät wird als optischer Abstandssensor eingesetzt.

#### **3.1 Einsatzbereiche**

- Der optische Abstandssensor misst Entfernungen von 0,2...10 m.
- Er besitzt eine Hintergrundausblendung >10...19 m.
- Der Messwert wird in einem 10-Segment-Display angezeigt.
- 2 Ausgangssignale (entsprechend der eingestellten Ausgangsfunktion).
- O1D120: Zertifizierung 21 CFR PART 1040

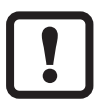

Der Abstand zwischen Sensor und Hintergrund muss auf max. 19 m begrenzt werden. Ansonsten können Messwerte mehrdeutig sein. → 5.1 Alternativ kann der Artikel O1D105 verwendet werden (Abstand zwischen Sensor und Hintergrund max. 100 m).

### **4 Funktionen**

#### **4.1 Ausgangsfunktion Hysterese**

Die Hysterese hält den Schaltzustand des Ausgangs stabil, wenn der Messwert um den Schaltabstand herum schwankt. Beide Ausgänge (OUT1 und OUT2) lassen sich als Hysteresefunktion einstellen.  $\rightarrow$  10.2.4 Hysteresefunktion

#### **4.2 Ausgangsfunktion Fenster**

Die Fensterfunktion erlaubt die Überwachung eines definierten Gutbereichs. Beide Ausgänge (OUT1 und OUT2) lassen sich als Fensterfunktion einstellen.  $\rightarrow$  10.2.6

#### **4.3 Ausgangsfunktion Analog**

Es kann ein entfernungsproportionales Analogsignal an Ausgang 2 (OUT2) ausgegeben werden.  $\rightarrow$  10.2.11 Messbereich (Analogausgang) skalieren.

#### **4.4 Abschalten des Lasers**

Zu Sicherheits- und Wartungszwecken kann über den Eingang an Pin 5 der Laser des Geräts vorübergehend abgeschaltet werden.

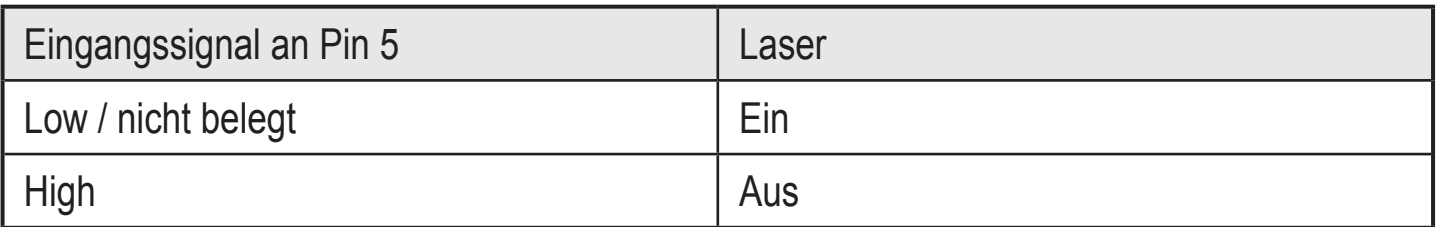

### <span id="page-6-0"></span>**5 Montage**

#### **5.1 Montagebedingungen**

► Gerät so montieren, dass sich das zu erfassende Objekt in dem Messbereich von 0,2...10 m befindet.

Der Eindeutigkeitsbereich des Sensors ist auf 19,2 m festgelegt. Objekte, die sich im Bereich >10…19,2 m befinden, werden ausgeblendet.

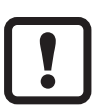

Reflektierende Objekte im direkten Strahlengang des Sensors – auch im Bereich > 19,2 m – sind kundenseitig zu vermeiden. Ansonsten können die Messwerte mehrdeutig sein.

#### **5.2 Montagezubehör**

Das Gerät wird ohne Montagezubehör geliefert.

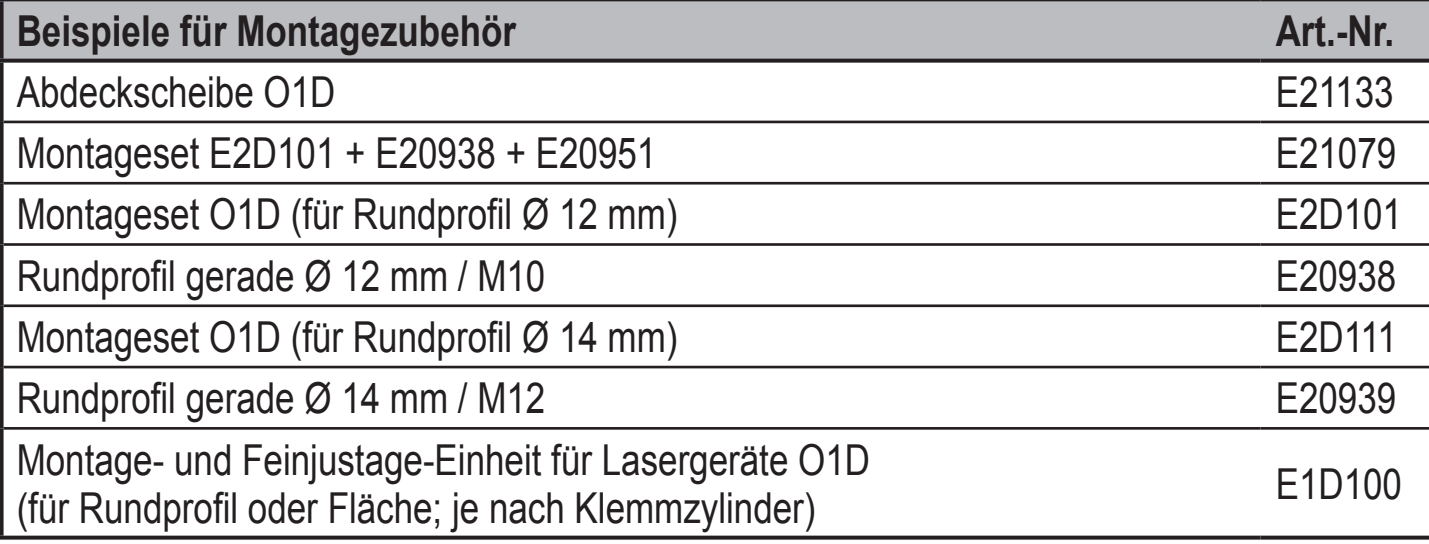

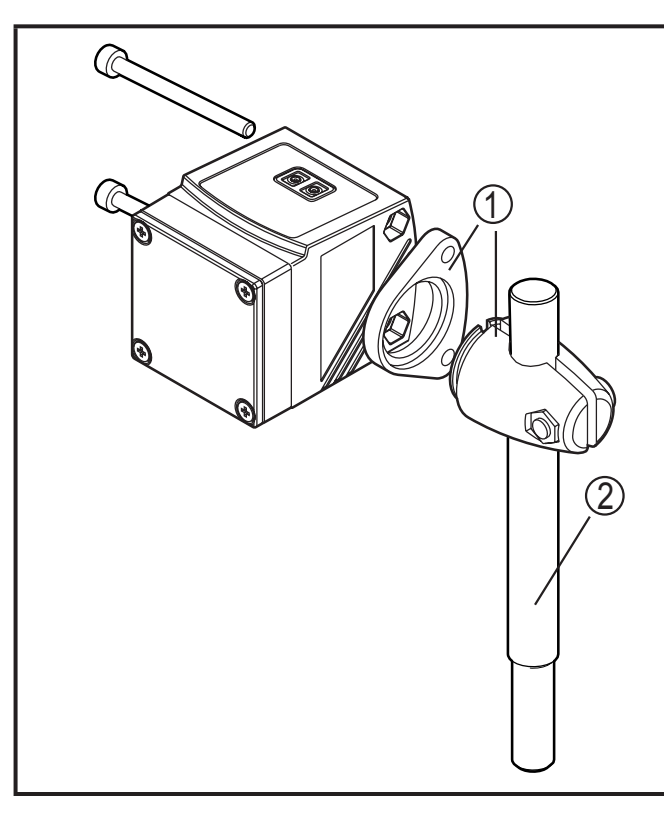

#### **Montagebeispiel:**

- 1: Montageset für Rundzylinder Ø 12 mm Art.-Nr. E2D101
- 2: Rundprofil gerade Ø 12 mm / M10 Art.-Nr. E20938

### <span id="page-7-0"></span>**6 Elektrischer Anschluss**

Das Gerät darf nur von einer Elektrofachkraft installiert werden.

- ► Befolgen Sie die nationalen und internationalen Vorschriften zur Errichtung elektrotechnischer Anlagen.
- ► Spannungsversorgung nach EN 50178, SELV, PELV sicherstellen. O1D120: cULus, Supply Class 2
- ► Anlage spannungsfrei schalten.
- ► Gerät wie folgt anschließen:

#### **O1D120 PNP**

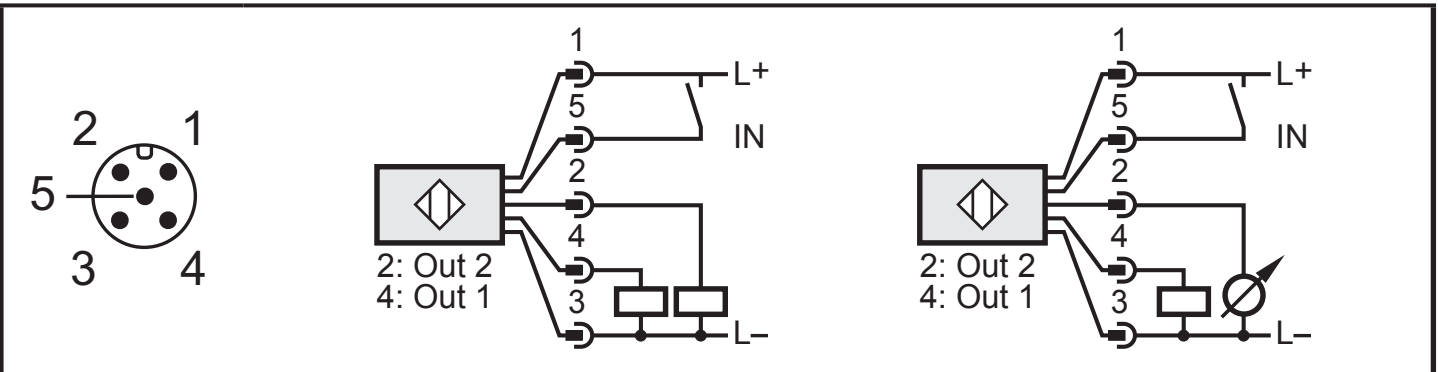

Adernfarben bei ifm-Kabeldosen:

 $1 = BN$  (braun),  $2 = WH$  (weiß),  $3 = BU$  (blau),  $4 = BK$  (schwarz),  $5 = GR$  (grau).

#### **6.1 Betrieb mit IO-Link-Master**

Das Gerät ist kompatibel mit IO-Link Masterportklasse A (Typ A).

Beim Betrieb mit IO-Link Masterportklasse B (Typ B) folgendes beachten:

Das Gerät ist standardmäßig nicht kompatibel zur Masterportklasse B Product Scale Drawing (Typ B). Pin 2 (OU2) und Pin 5 (IN1) werden für herstellerspezifische Funktionen verwendet. Dadurch kann die Hauptversorgungsspannung des Gerätes und die Zusatzspannung (Masterportklasse B an Pin 2/5) nicht galvanisch getrennt werden.

Mit den folgenden Konfigurationen kann das Gerät mit der Masterportklasse B verwendet werden:

- Gerät und IO-Link-Master über 3 Leitungen verbinden: Pin 1, 3 und 4 des Gerätes mit dem IO-Link-Master verbinden (Pin 2 und 5 nicht verbinden).
- Gerät und IO-Link-Master über 4 Leitungen verbinden: Pin 2 (OU2) über IO-Link deaktivieren (Einstellung OU2 = "off") und Pin 1, 2, 3 und 4 des Gerätes mit dem IO-Link-Master verbinden (Pin 5 nicht verbinden).

### <span id="page-8-0"></span>**7 Bedien- und Anzeigeelemente**

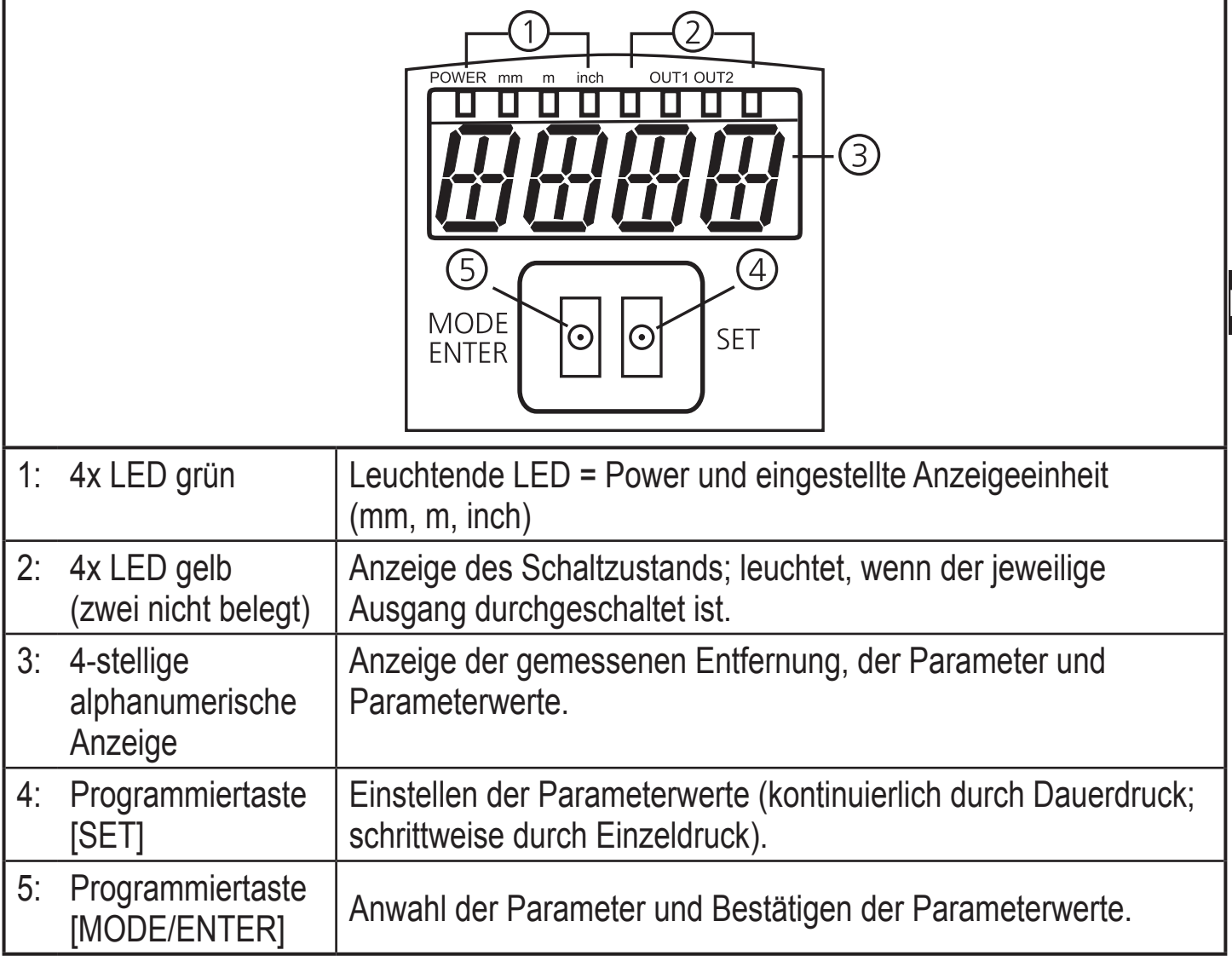

**DE**

### <span id="page-9-0"></span>**8 Menü**

#### **8.1 Menü-Struktur**

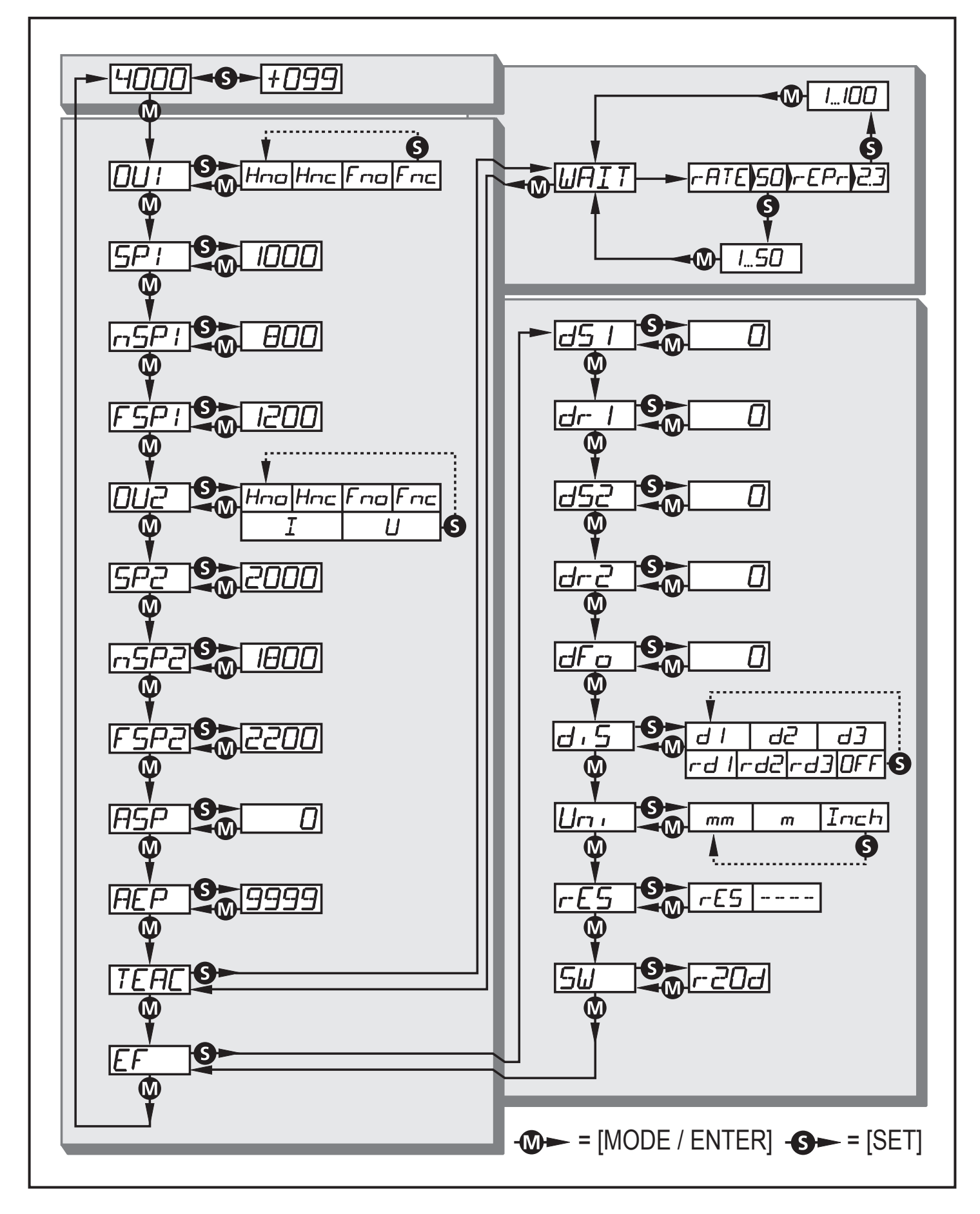

#### <span id="page-10-0"></span>**8.2 Menü-Erläuterung**

Die Werkseinstellungen befinden sich am Ende der Anleitung ( $\rightarrow$  14 Werkseinstellung).

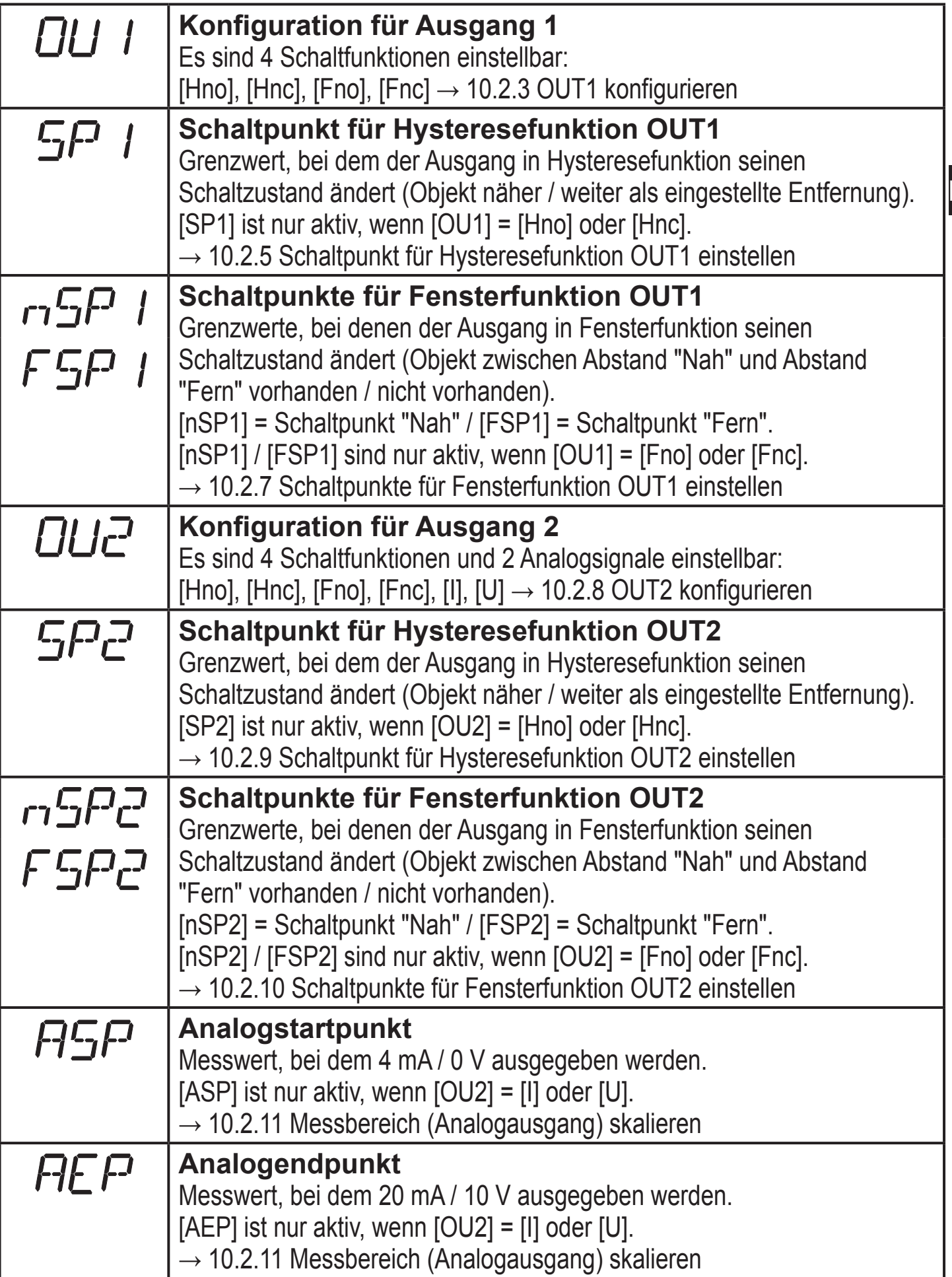

**DE**

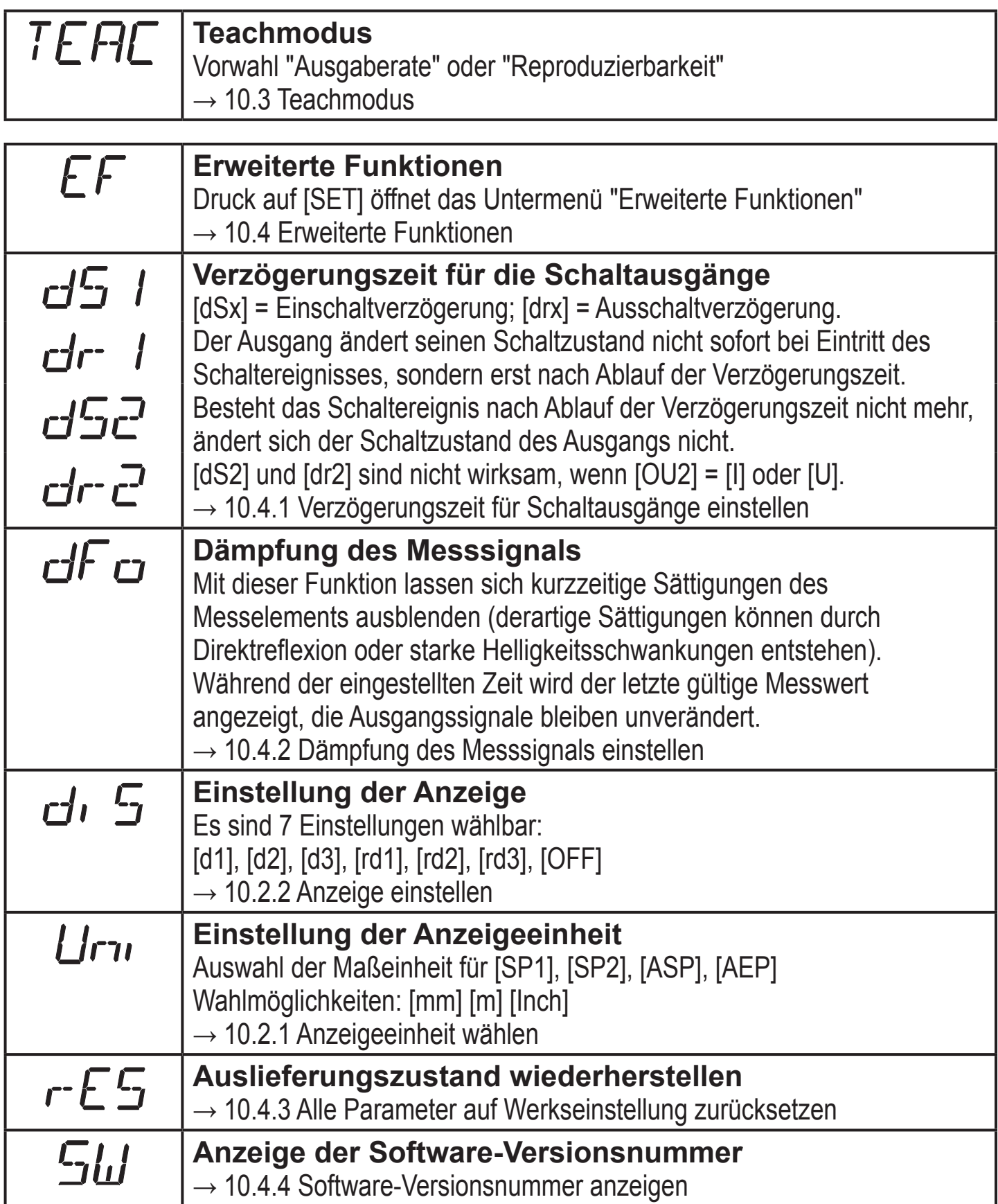

### <span id="page-12-0"></span>**9 Betriebsarten**

#### **9.1 Run-Modus**

Der Run-Modus entspricht dem normalen Arbeitsbetrieb.

Nach dem Einschalten der Versorgungsspannung befindet sich das Gerät im Run-Modus. Es führt seine Überwachungsfunktion aus und erzeugt Ausgangssignale entsprechend den eingestellten Parametern.

Das Display zeigt die aktuelle Entfernung an, die gelben LEDs signalisieren den Schaltzustand der Ausgänge.

### **9.2 Display-Modus**

Anzeige der Parameter und der eingestellten Parameterwerte.

- ► [MODE/ENTER] kurz drücken.
- > Gerät geht in den Display-Modus über. Intern verbleibt es im Arbeitsbetrieb. Die eingestellten Parameterwerte können abgelesen werden:
- ► Um durch die Parameter zu blättern, [MODE/ENTER] kurz drücken.
- ► Um den zugehörigen Parameterwert anzeigen zu lassen, [SET] kurz drücken.
- > Nach 15 s wechselt das Gerät zurück in den Run-Modus.

#### **9.3 Objektreflektivität**

Anzeige der Objektreflektivität (alte Bezeichnung: Align-Modus).

- ► Aus dem Run-Modus [SET] drücken.
- > Gerät zeigt einen Orientierungswert zur Objektreflektivität an (z.B. +100 entspricht weißem Objekt, +020 entspricht grauem Objekt).

#### **9.4 Programmier-Modus**

Einstellen der Parameterwerte  $\rightarrow$  10.1 Parametrierung allgemein.

**DE**

### <span id="page-13-0"></span>**10 Parametrierung**

Das Gerät verbleibt während der Parametrierung intern im Arbeitsbetrieb. Es führt seine Überwachungsfunktionen mit den bestehenden Parametern weiter aus, bis die Veränderung abgeschlossen ist.

#### **10.1 Parametrierung allgemein**

#### **10.1.1 Einstellung eines Parameterwertes**

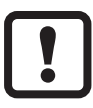

Anzeigeeinheit [Uni] einstellen, bevor die Werte für die Parameter festgelegt werden. Bei nachträglicher Änderung der Anzeigeeinheit können Rundungsfehler bei der internen Umrechnung die eingestellten Werte verfälschen.  $\rightarrow$  10.2.1 Anzeigeeinheit wählen.

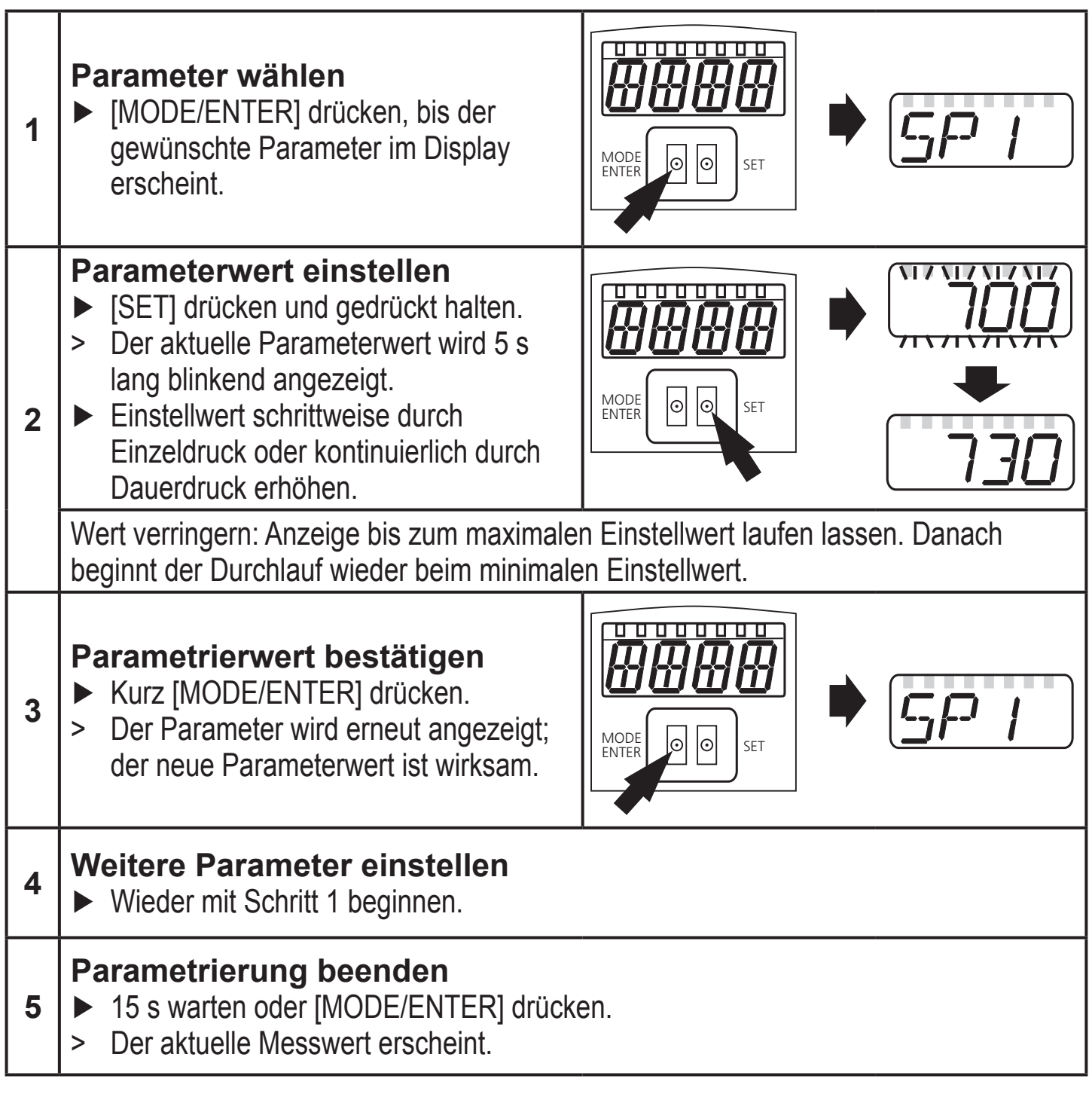

#### <span id="page-14-0"></span>**10.1.2 Wechsel von Menü-Ebene 1 zu Menü-Ebene 2**

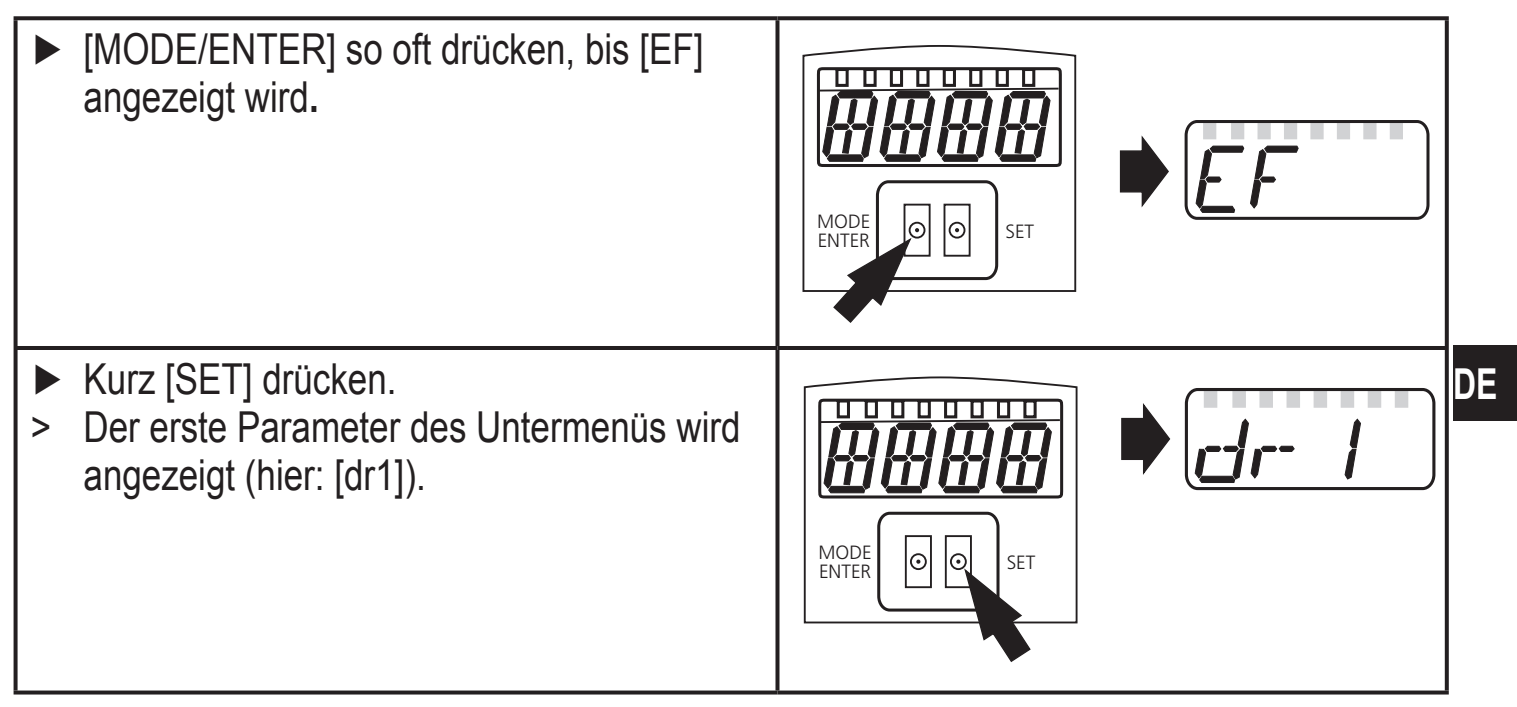

#### **10.1.3 Elektronisches Schloss**

Um unbeabsichtigte Fehleingaben zu verhindern, lässt sich das Gerät elektronisch verriegeln. Im Auslieferungszustand ist das Gerät nicht verriegelt.

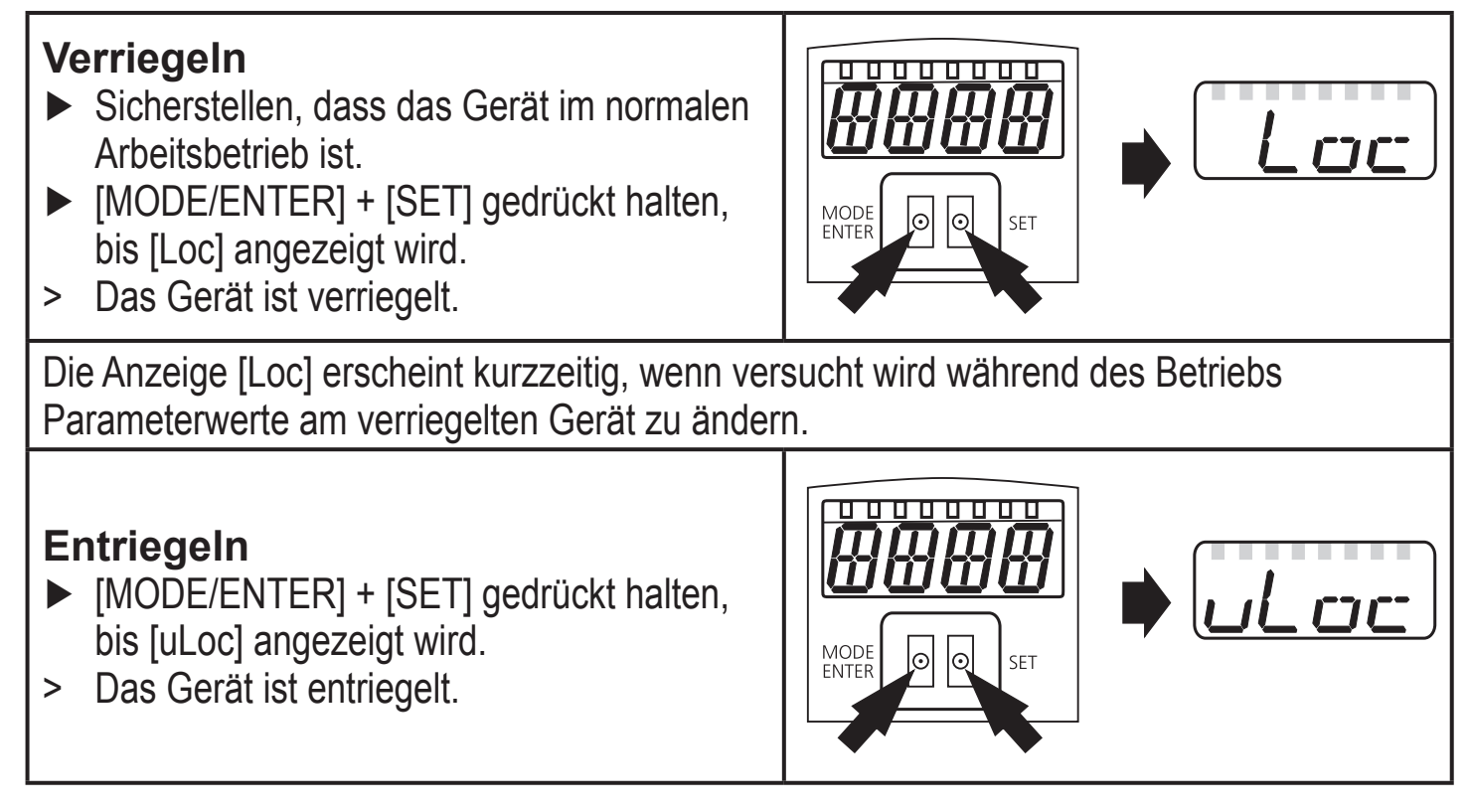

#### **Timeout**

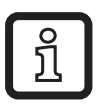

Wird während des Einstellvorgangs 15 s lang keine Taste gedrückt, geht das Gerät mit unveränderten Werten in den Run-Modus zurück.

#### <span id="page-15-0"></span>**10.2 Parametrierung Grundeinstellungen**

#### **10.2.1 Anzeigeeinheit wählen**

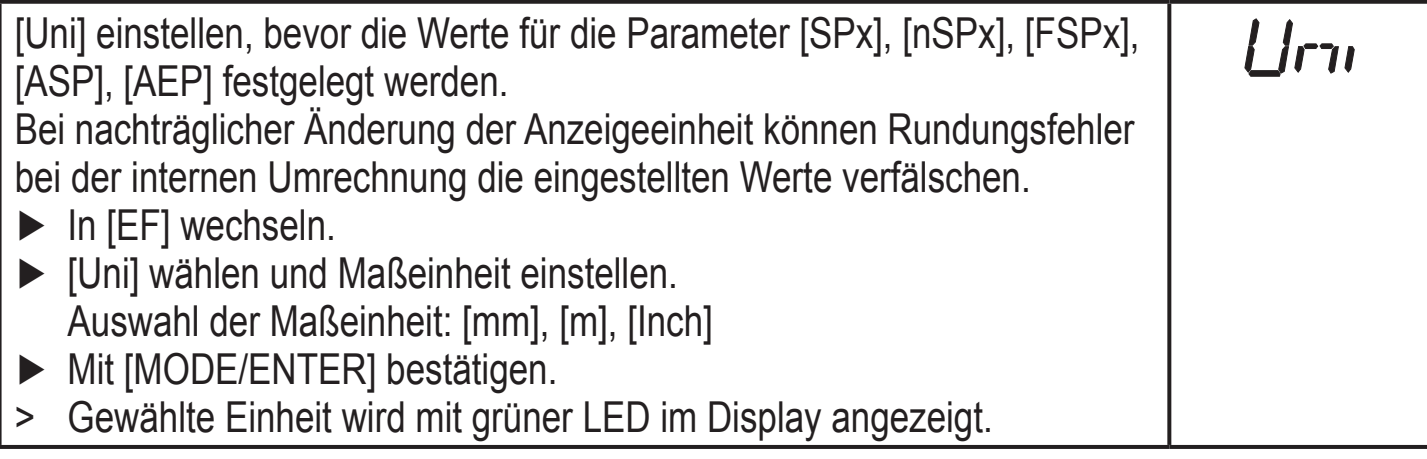

### **10.2.2 Anzeige einstellen**

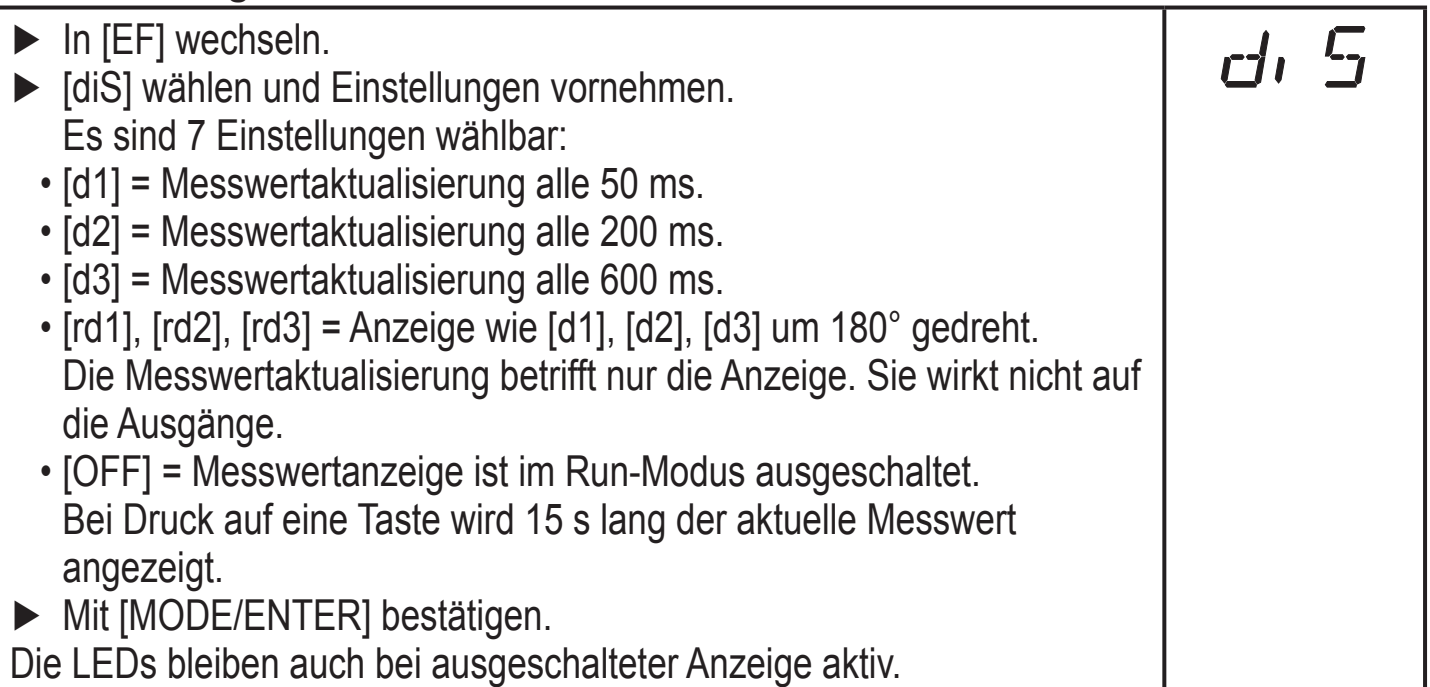

#### **10.2.3 OUT1 konfigurieren**

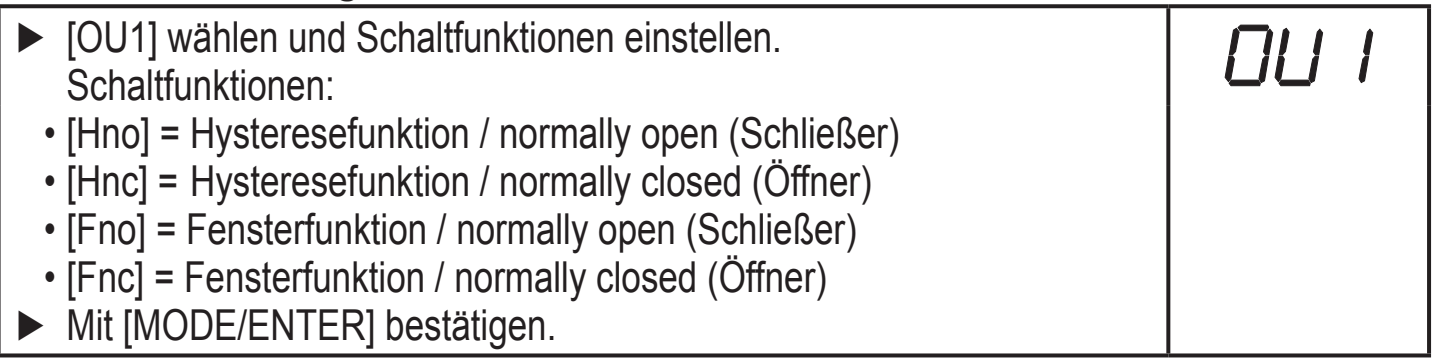

#### <span id="page-16-0"></span>**10.2.4 Hysteresefunktion**

Die Hysterese hält den Schaltzustand des Ausgangs stabil, wenn der Messwert um den Schaltabstand herum schwankt. Der Ein- und Rückschaltpunkt sind in beiden Fällen symmetrisch um den gewählten Schaltpunkt [SPx] angeordnet. Der Abstand zwischen Ein- und Rückschaltpunkt ist die Hysterese; sie berechnet sich aus der Reproduzierbarkeit mit einem Sicherheitsfaktor 1,5. Für die Berechnung wird die Reproduzierbarkeit für max. 40 klx zu Grunde gelegt.  $\rightarrow$  10.3.3 Tabelle Reproduzierbarkeit und Genauigkeit.

#### **Beispiel Hno**

- 1. Bei der Ausgangsfunktion [Hno] wird bei Annähern des Objekts der Ausgang bei Erreichen des Einschaltpunkts (A) eingeschaltet.
- 2. Entfernt sich das Objekt wieder, schaltet der Ausgang erst dann zurück, wenn der Rückschaltpunkt (B) überschritten wird.

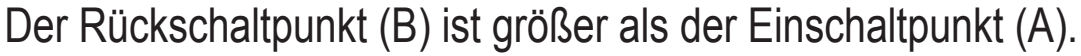

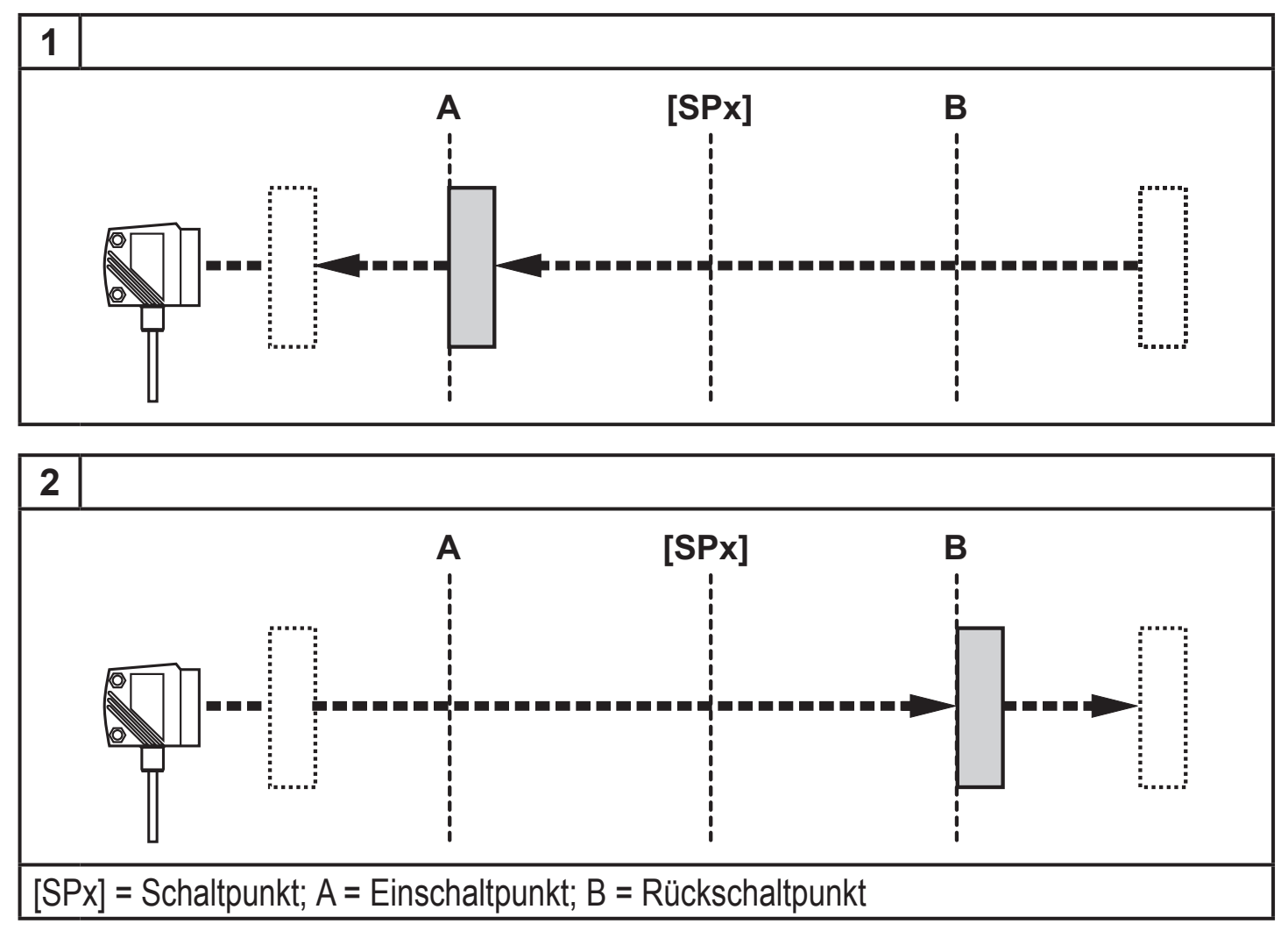

Wenn die Ausgangsfunktion [Hnc] gewählt wurde, sind Ein- und Rückschaltpunkt vertauscht. Der Ausgang schaltet bei Annähern des Objekts aus. Entfernt sich das Objekt wieder, schaltet der Ausgang ein.

#### <span id="page-17-0"></span>**Schaltzustand der Ausgänge**

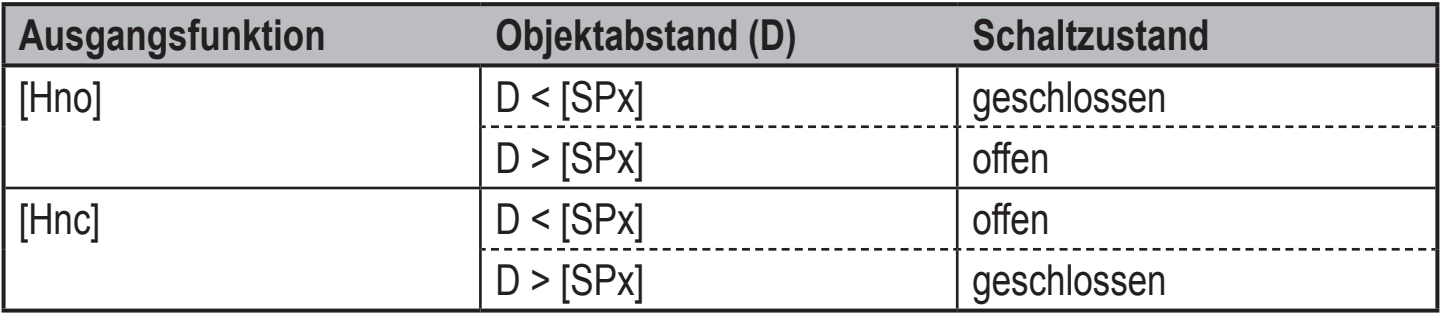

#### **Beispiel für Ausgangsfunktion [Hno]**

Messfrequenz 50 Hz, Entfernung zum Objekt 1200 mm, Grauwert (18 % Remission): Hysterese =  $\pm$  10 mm (Reproduzierbarkeit  $\rightarrow$  10.3.3 Tabelle) x Faktor 1,5 = 15 mm

- $-$  Rückschaltpunkt 1200 mm  $+$  (15 mm) = 1215 mm
- Einschaltpunkt 1200 mm (15 mm) = 1185 mm

#### **10.2.5 Schaltpunkt für Hysteresefunktion OUT1 einstellen**

- ► Unter [OU1] die Ausgangsfunktion [Hno] oder [Hnc] wählen. ► Mit [MODE/ENTER] bestätigen. ► [SP1] wählen und Schaltpunkt einstellen.
- ► Mit [MODE/ENTER] bestätigen.

#### **10.2.6 Fensterfunktion**

Für jeden der beiden Ausgänge (OUT1 / OUT2) gibt es die Möglichkeit ein Fenster für die Objekterkennung zu definieren.

#### **Schaltet ab, wenn Objekt erkannt wird**

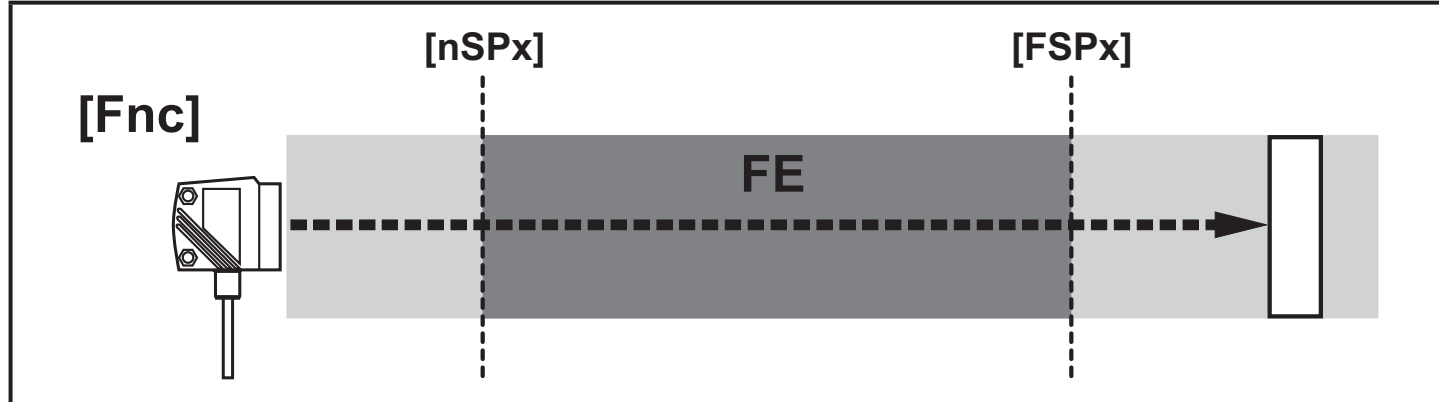

[nSPx] = Schaltpunkt "Nah"; [FSPx] = Schaltpunkt "Fern"; FE = Fenster

Bewegt sich der Messwert zwischen Schaltpunkt "Nah" [nSPx] und Schaltpunkt "Fern" [FSPx], ist der Ausgang geöffnet (wenn [OUx] = [Fnc]).

#### <span id="page-18-0"></span>**Schaltet, wenn Objekt erkannt wird**

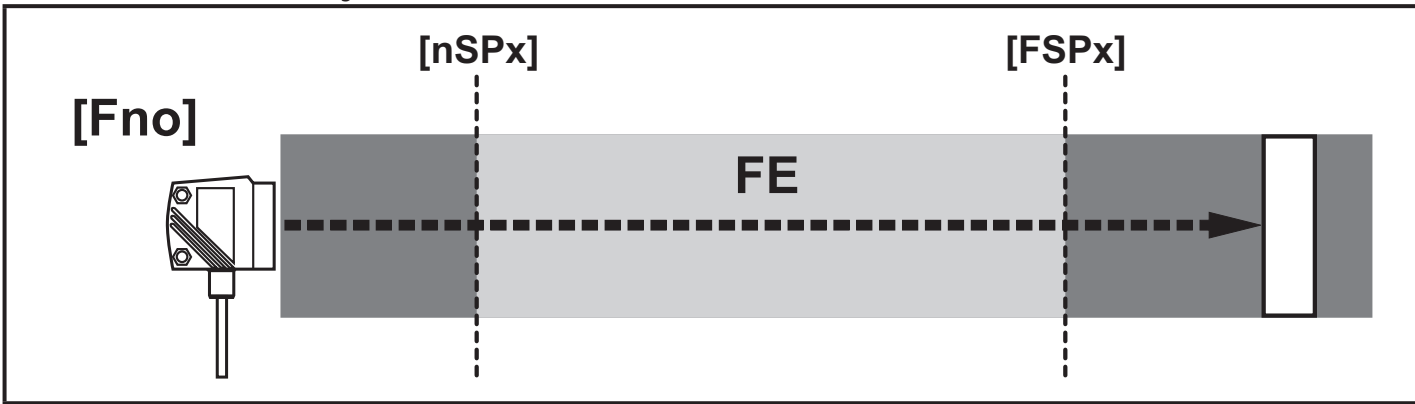

[nSPx] = Schaltpunkt "Nah"; [FSPx] = Schaltpunkt "Fern"; FE = Fenster

Bewegt sich der Messwert zwischen Schaltpunkt "Nah" [nSPx] und Schaltpunkt "Fern" [FSPx], ist der Ausgang geschlossen (wenn [OUx] = [Fno]).

#### **Schaltzustand der Ausgänge**

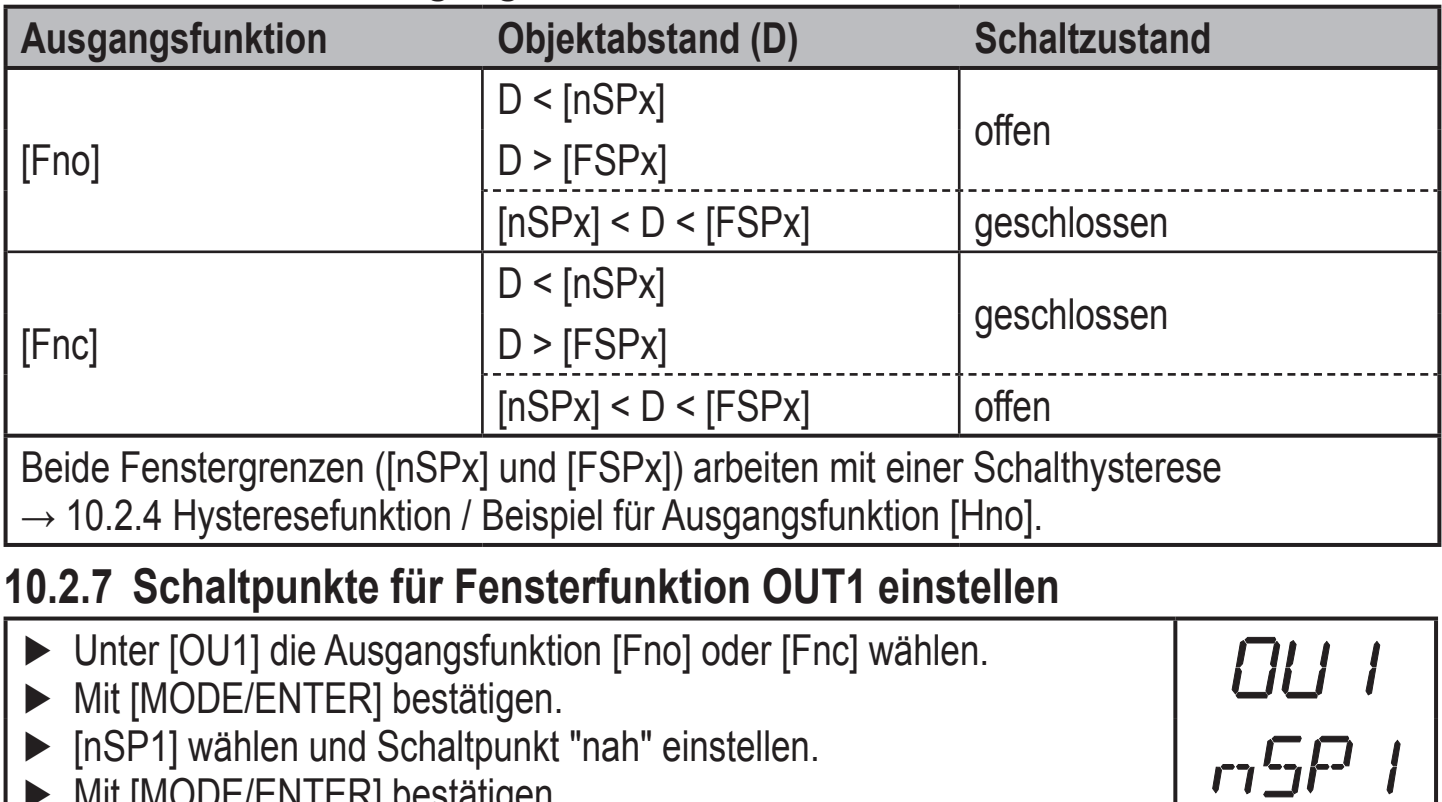

- JE/ENTER] bestätigen. ► [FSP1] wählen und Schaltpunkt "fern"einstellen.
- Mit [MODE/ENTER] bestätigen.

FSP

**DE**

#### <span id="page-19-0"></span>**10.2.8 OUT2 konfigurieren**

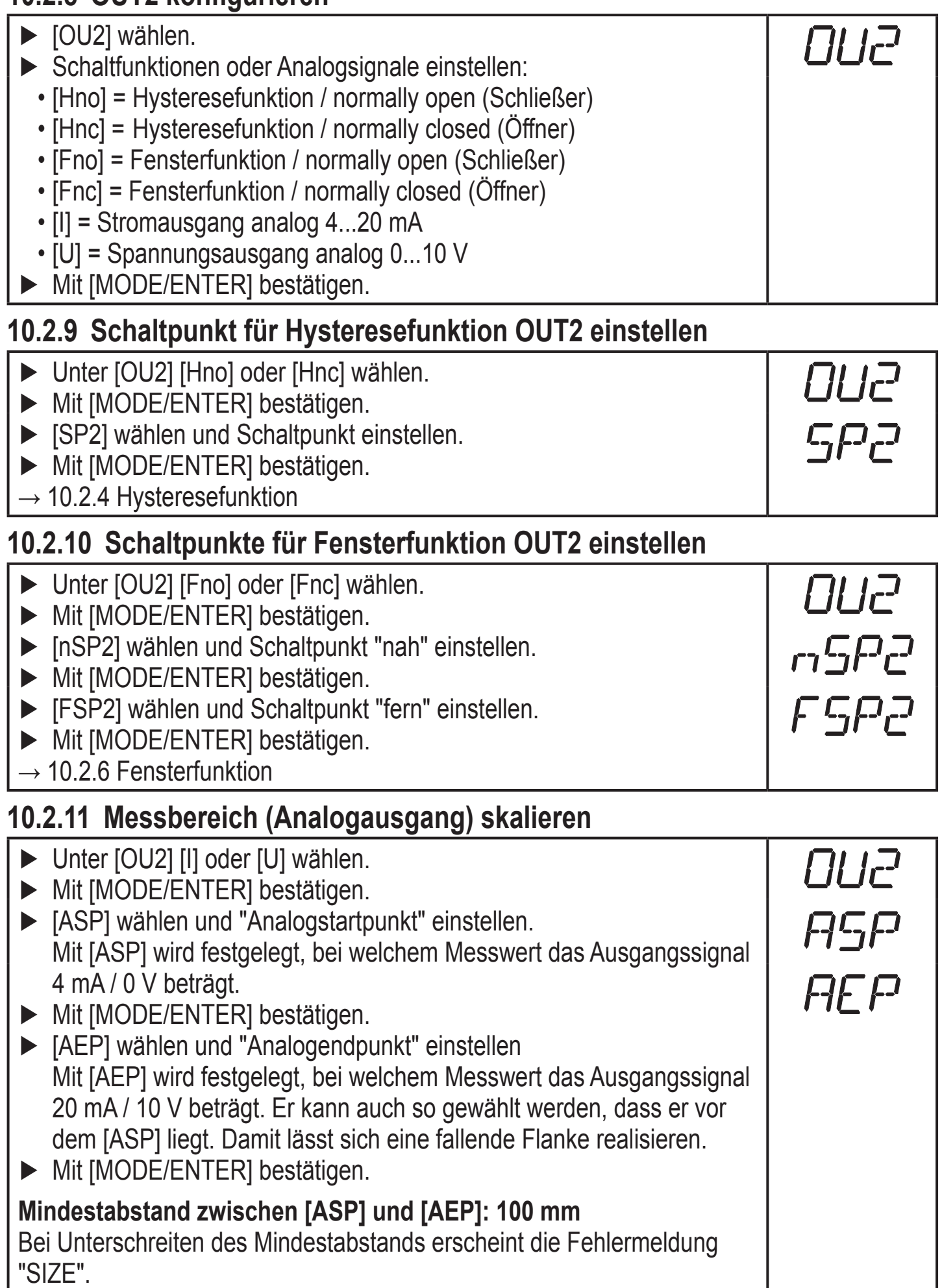

#### **Stromausgang 4 ... 20 mA**

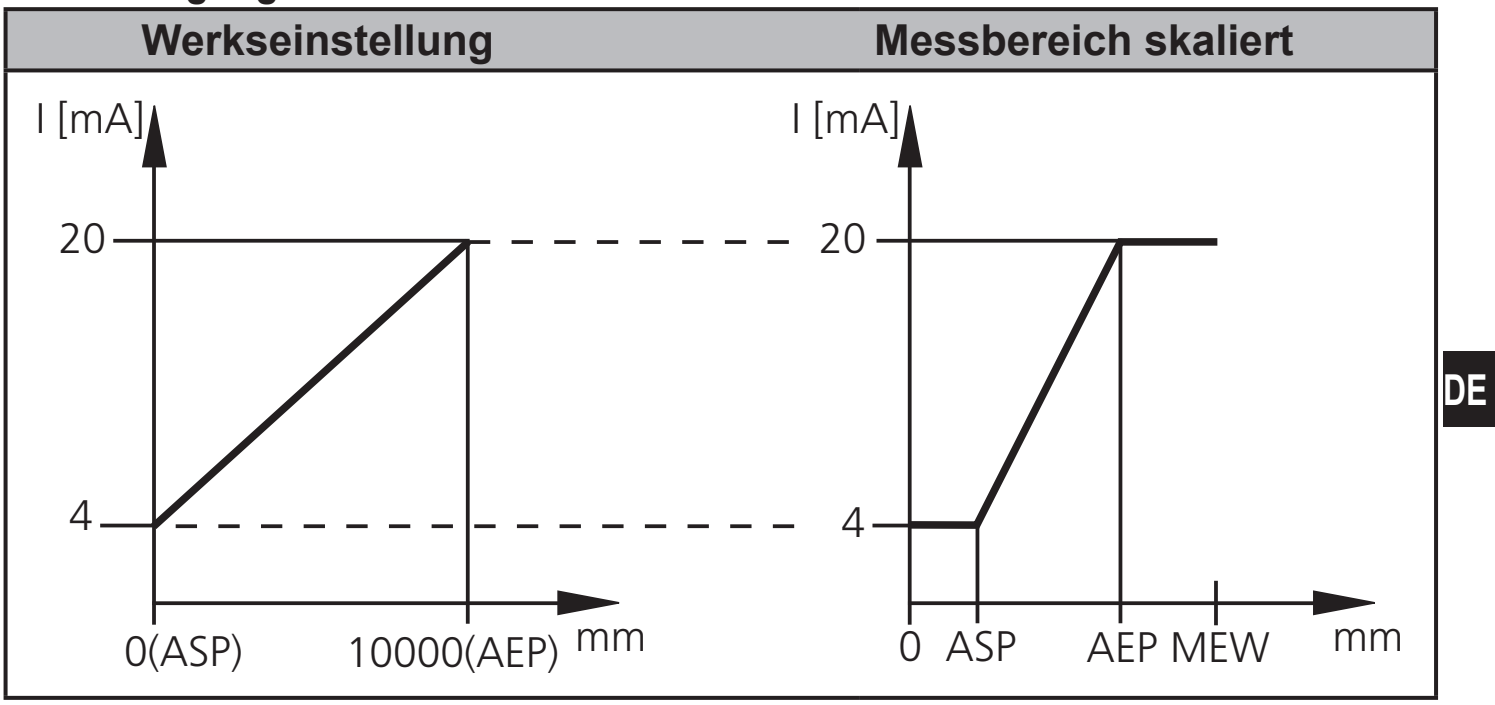

MEW = Messbereichsendwert

Im eingestellten Messbereich liegt das Ausgangssignal zwischen 4 und 20 mA.

Weiter werden Störungen signalisiert:

Zu viel Licht oder Objekt zu nah: 3,5 mA bei steigender Flanke ([ASP] < [AEP]), 20,5 mA bei fallender Flanke ([ASP] > [AEP]).

Objekt zu weit entfernt oder kein Objekt vorhanden:

20,5 mA bei steigender Flanke; 3,5 mA bei fallender Flanke.

#### **Spannungsausgang 0 ... 10 V**

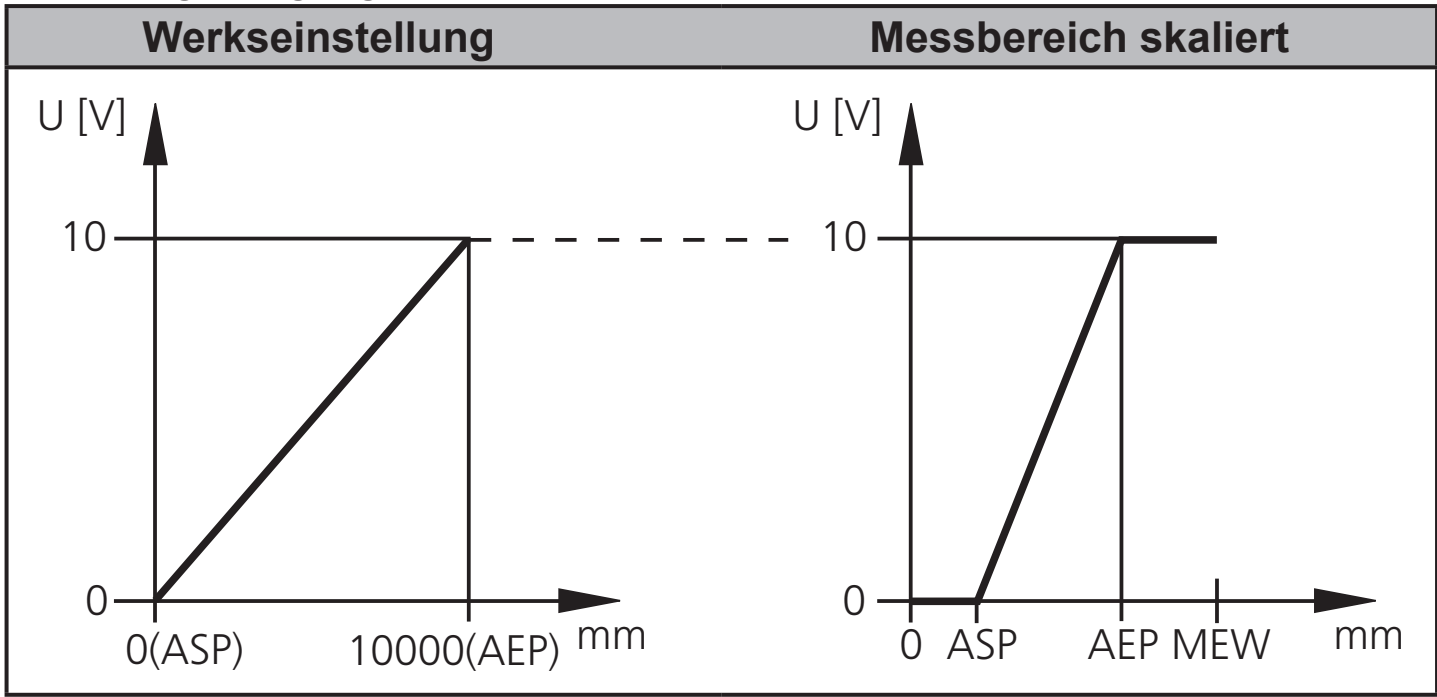

MEW = Messbereichsendwert

Im eingestellten Messbereich liegt das Ausgangssignal zwischen 0 und 10 V.

#### <span id="page-21-0"></span>**10.3 Teach-Modus**

#### **10.3.1 Messfrequenz einstellen**

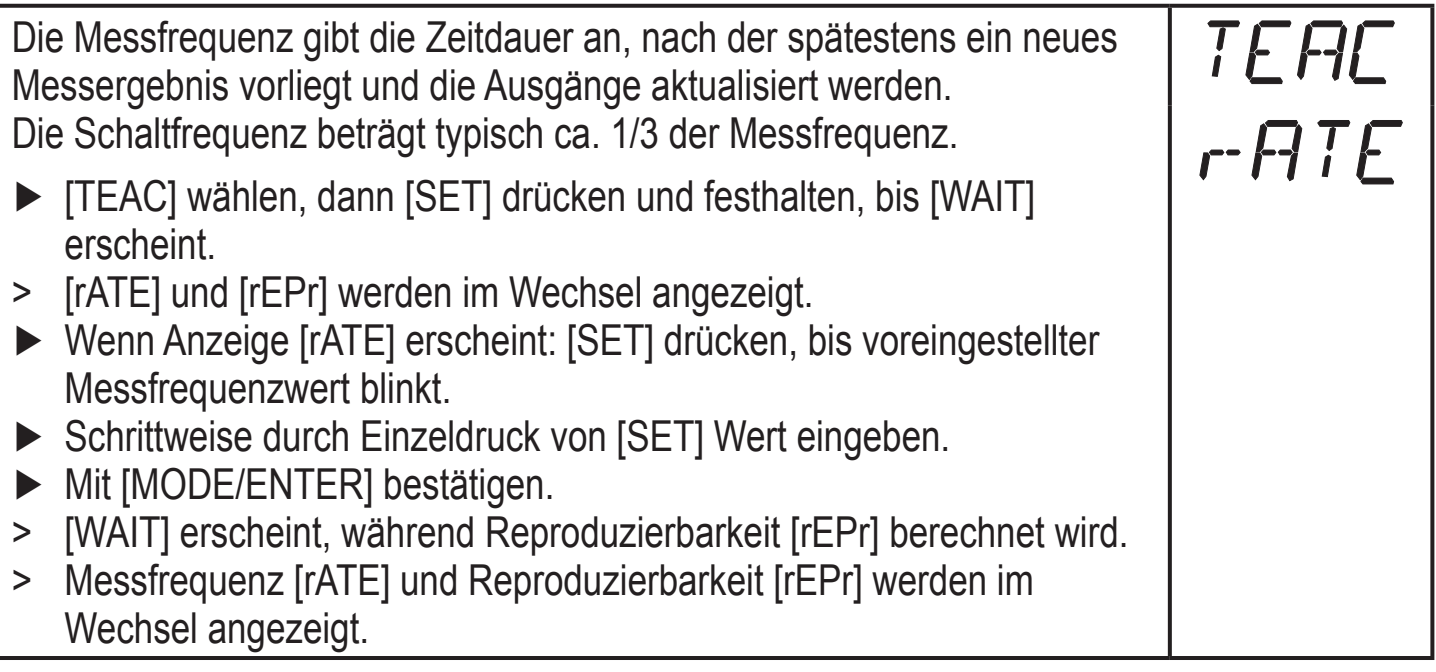

#### **10.3.2 Reproduzierbarkeit einstellen**

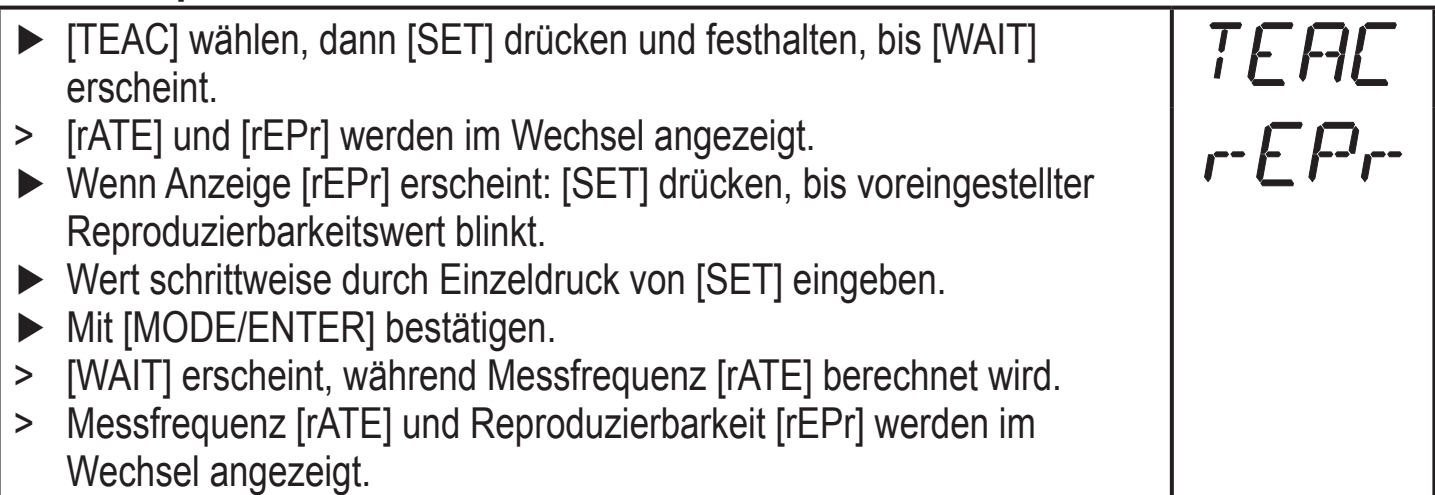

#### **10.3.3 Tabelle Reproduzierbarkeit und Genauigkeit**

#### **Werte für Messfrequenz 50 Hz, Fremdlicht max. 40 klx\***

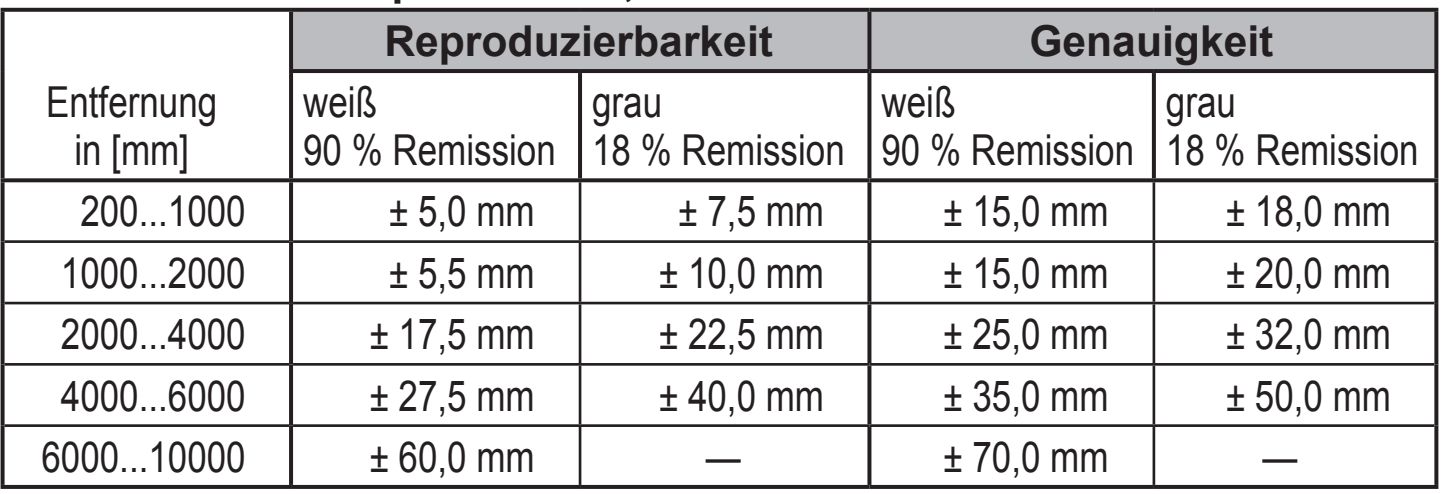

#### **Werte für Messfrequenz 50 Hz, Fremdlicht 40...100 klx\***

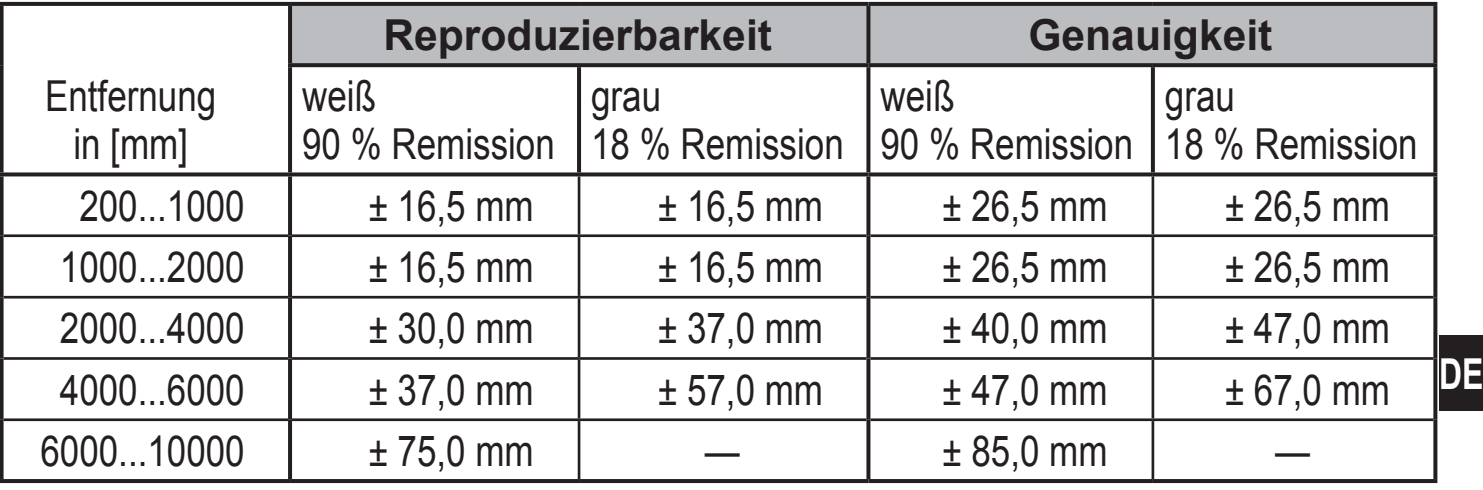

#### **Werte für Messfrequenz 1 Hz, Fremdlicht max. 40 klx\***

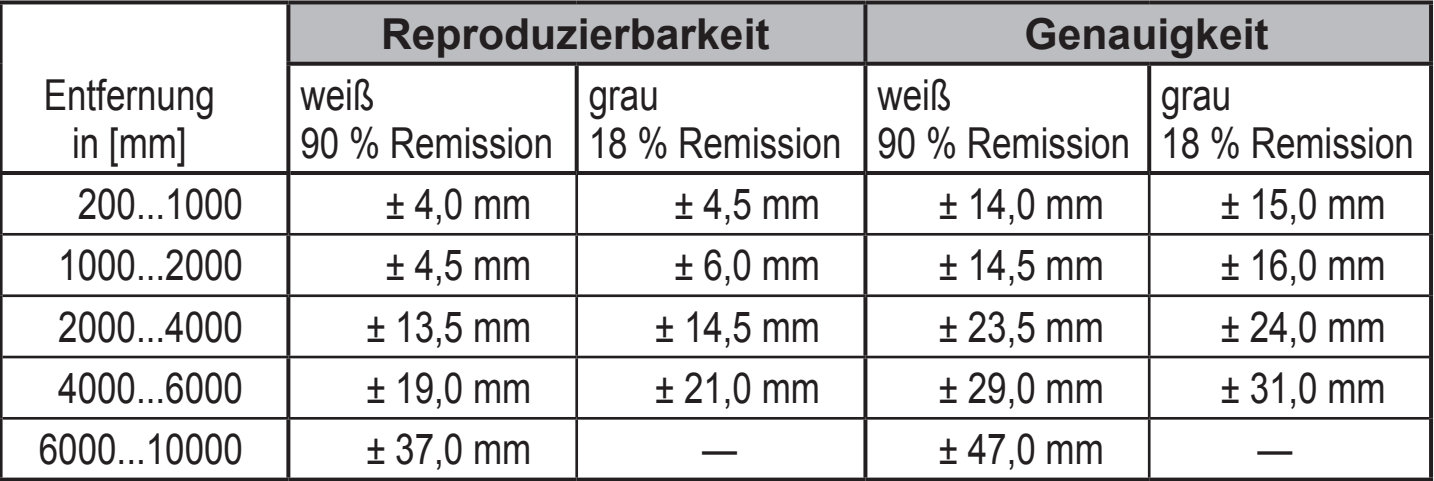

#### **Werte für Messfrequenz 1 Hz, Fremdlicht 40...100 klx\***

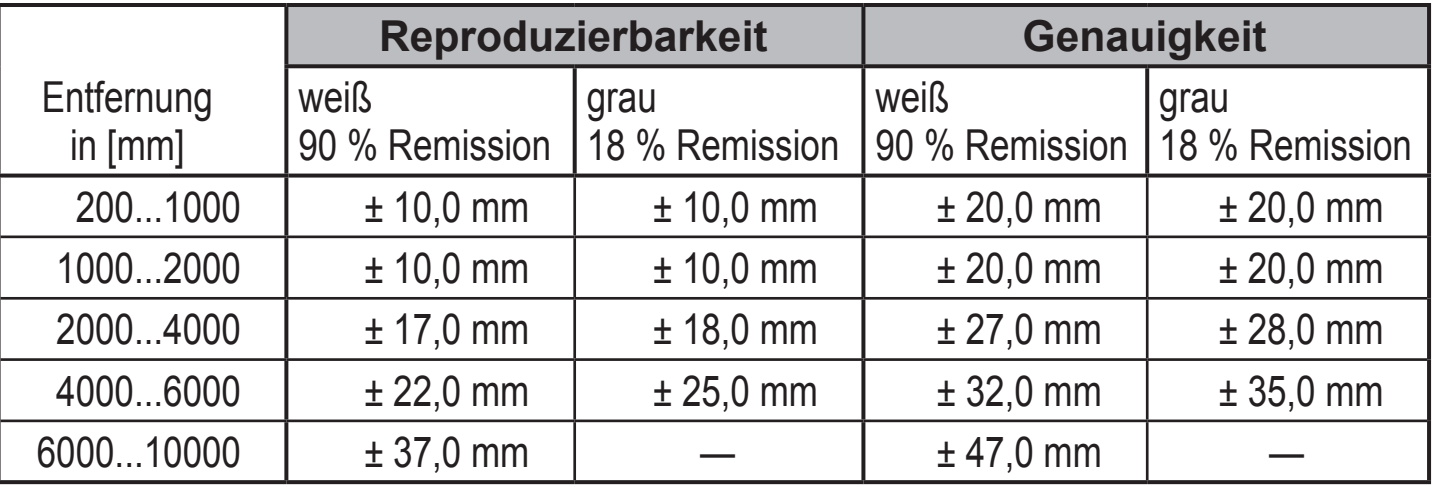

\*Tastweite auf Schwarz (6 % Remission)  $\leq 4000$  mm. Die Werte gelten für:

• konstante Umweltbedingungen (23° C / 960 hPa)

• min. Einschaltdauer von 10 Minuten.

### <span id="page-23-0"></span>**10.4 Erweiterte Funktionen**

#### **10.4.1 Verzögerungszeit für Schaltausgänge einstellen**

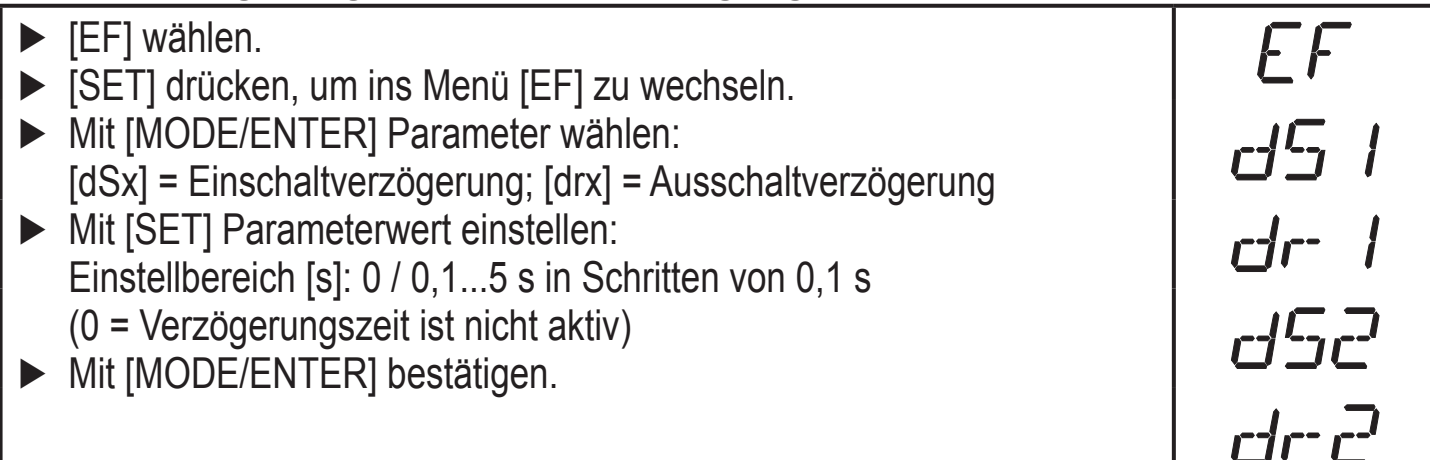

#### **10.4.2 Dämpfung des Messsignals einstellen** ► [EF] wählen. ► [SET] drücken, um ins Menü [EF] zu wechseln. ► [dFo] wählen (alte Bezeichnung: [dAP]). ► Mit [SET] Parameterwert einstellen: Einstellbereich [s]: 0,0...0,1...0,2...0,5...1...2...5. ► Mit [MODE/ENTER] bestätigen.

#### **10.4.3 Alle Parameter auf Werkseinstellung zurücksetzen**

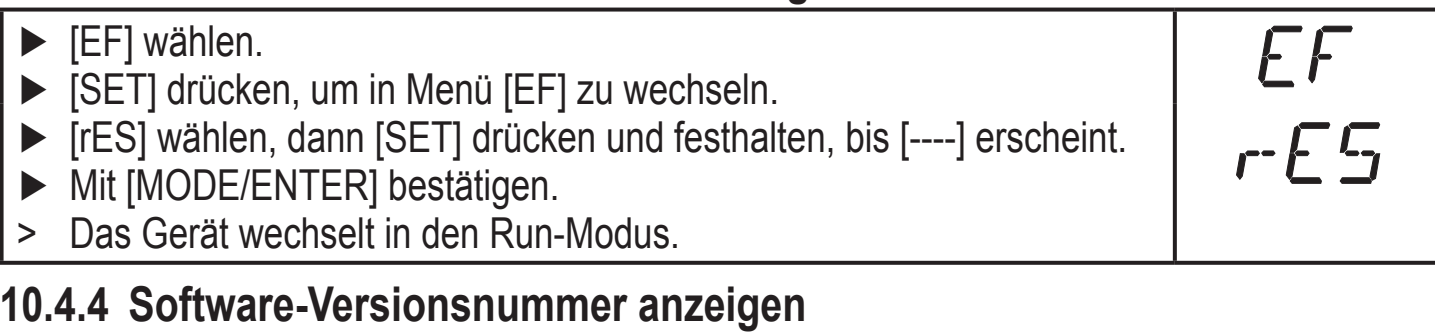

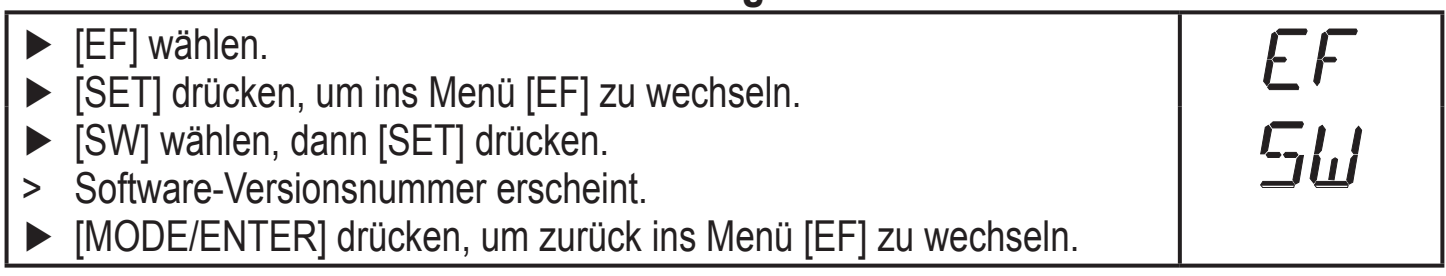

### **11 IO-Link**

### **11.1 Allgemeine Informationen**

Dieses Gerät verfügt über eine IO-Link-Kommunikationsschnittstelle, welche für den Betrieb eine IO-Link-fähige Baugruppe voraussetzt (IO-Link-Master). Die IO-Link-Schnittstelle ermöglicht den direkten Zugriff auf Sensorwerte und Parameter und bietet die Möglichkeit, das Gerät im laufenden Betrieb zu

<span id="page-24-0"></span>parametrieren.

Des Weiteren ist die Kommunikation über eine Punkt-zu-Punkt-Verbindung mit einem USB-Adapterkabel möglich.

Weitere Informationen zu IO-Link finden Sie unter [www.ifm.com/de/io-link](http://www.ifm.com/de/io-link).

#### **11.2 Gerätespezifische Informationen**

Die zur Konfiguration des IO-Link-Gerätes notwendigen IODDs sowie detaillierte Informationen über Sensorwerte, Diagnoseinformationen und Parameter finden Sie in der tabellarischen Übersicht unter [www.ifm.com/de/io-link.](http://www.ifm.com/de/io-link)

#### **11.3 Parametrierwerkzeuge**

Alle notwendigen Informationen zur benötigten IO-Link-Hardware und Software (z.B. ifm LINERECORDER SENSOR ZGS210) finden Sie unter [www.ifm.com/de/](http://www.ifm.com/de/io-link) [io-link.](http://www.ifm.com/de/io-link)

#### **11.4 Erweiterte Funktionen**

Mit IO-Link stehen erweiterte Funktionen und Messdaten zur Verfügung.

#### **11.4.1 Teach-In Funktion**

Die folgenden Teach-In Funktionen sind verfügbar:

- Hintergrund-Teach
- Zwei-Punkt-Teach

Die Teach-In Funktionen werden in der IODD ausführlich beschrieben.

#### **11.4.2 Objektreflektivität**

Die Objektreflektivität kann über das Display und als Prozessdatenwert (PDV) abgerufen werden.

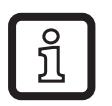

Die Objektreflektivität kann beispielsweise für das Erkennen der Sensorverschmutzung verwendet werden.

### <span id="page-25-0"></span>**12 Inbetriebnahme / Betrieb**

- ► Nach Montage, elektrischem Anschluss und Programmierung prüfen, ob das Gerät sicher funktioniert.
- > Bei korrekter Inbetriebnahme wird die Entfernung zum Objekt angezeigt.

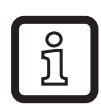

Lebensdauer einer Laserdiode: 50000 Stunden

### **12.1 Fehleranzeigen**

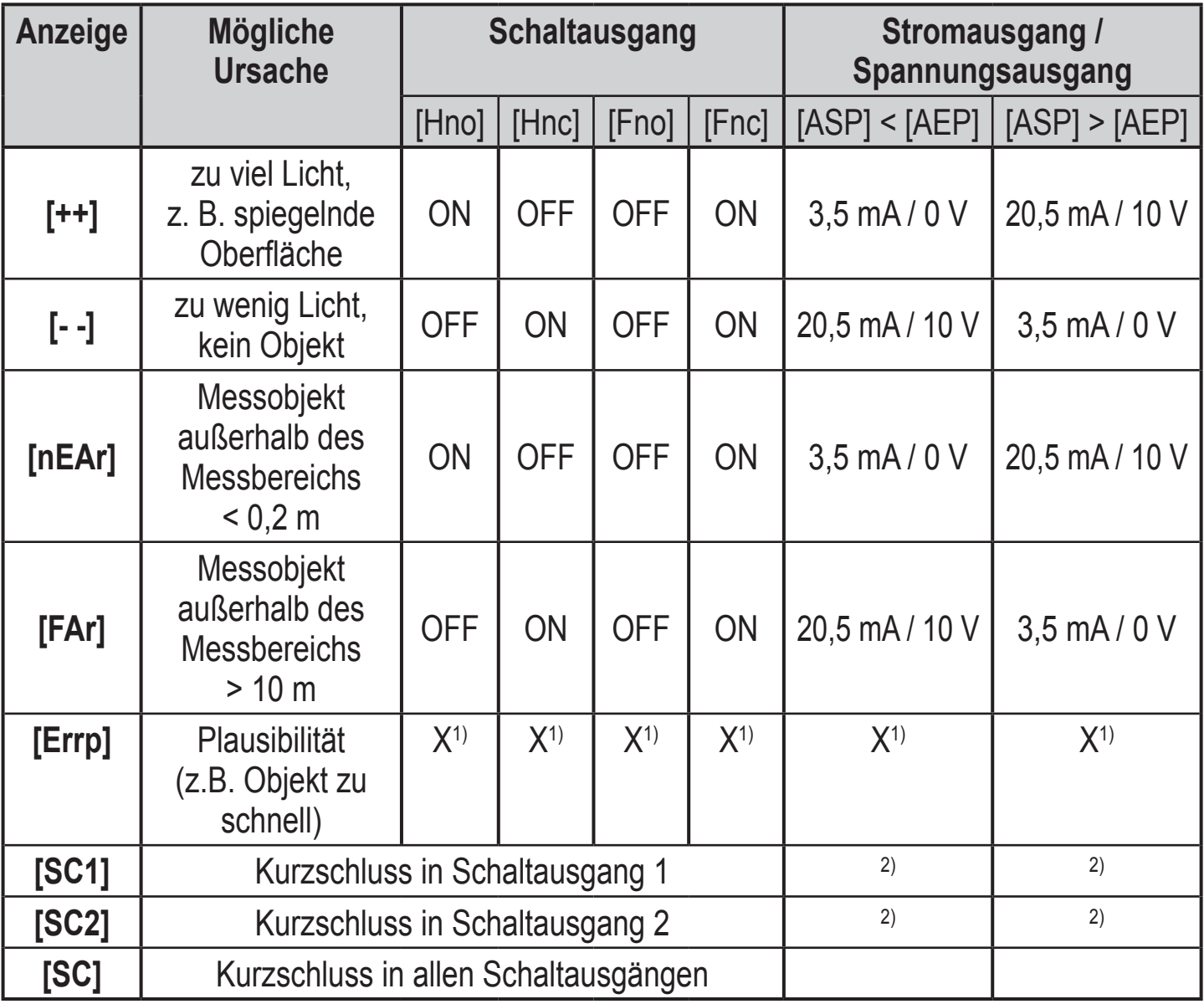

1) Unverändert

<sup>2)</sup> [SC1] oder [SC] nur aktiv, wenn Ausgang 2 als Schaltausgang konfiguriert ist.

### <span id="page-26-0"></span>**13 Wartung, Instandsetzung, Entsorgung**

Die Instandsetzung defekter Sensoren ist nur durch den Hersteller erlaubt.

- ► Die Frontscheibe des Gerätes von Verschmutzung freihalten.
- ► Das Gerät nach Gebrauch umweltgerecht gemäß den gültigen nationalen Bestimmungen entsorgen.

### **14 Maßzeichnung**

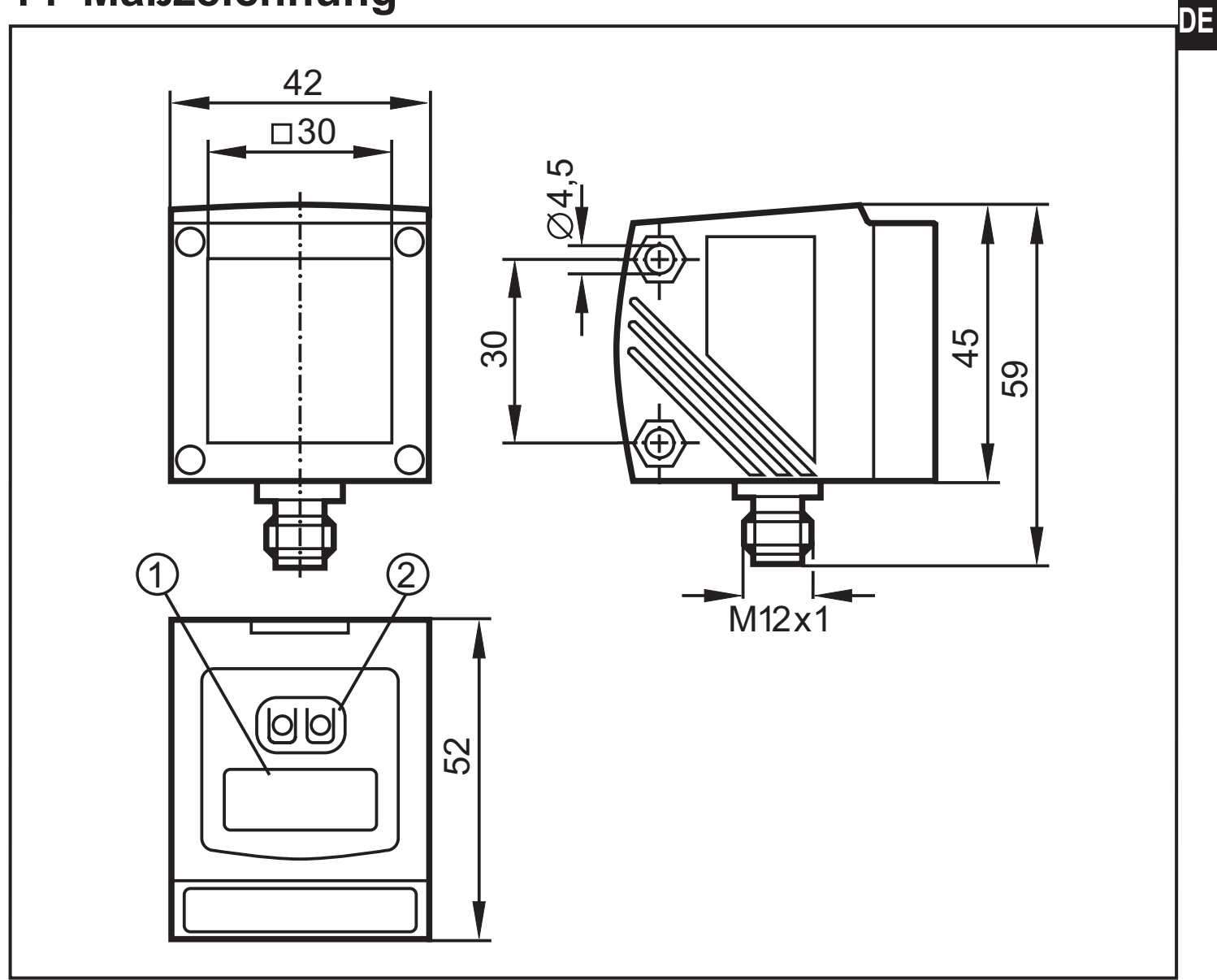

Maße in mm

- 1: 4-stellige alphanumerische Anzeige / LED-Funktionsanzeigen
- 2: Programmiertasten

### <span id="page-27-0"></span>**15 Werkseinstellung**

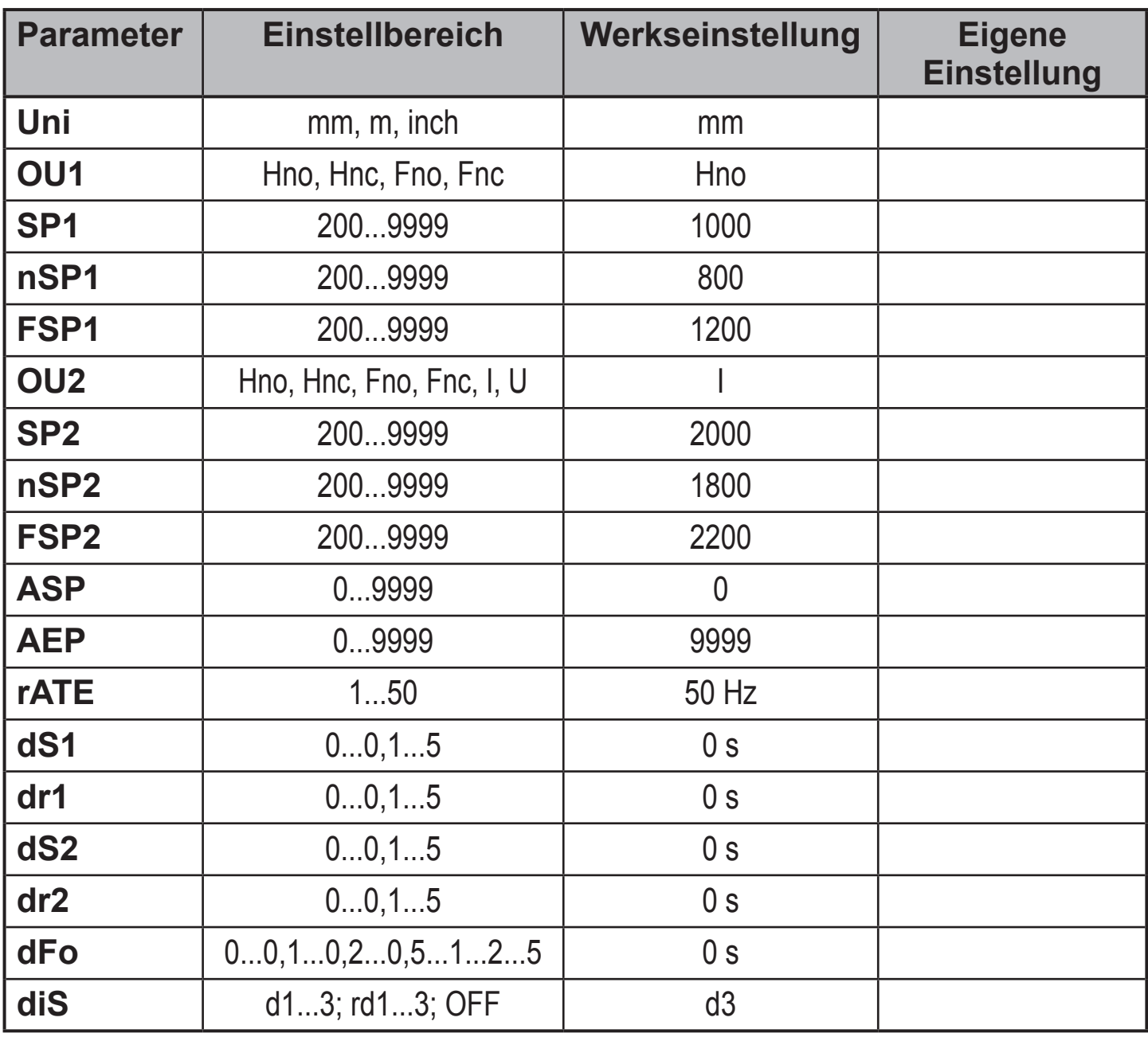

Technische Daten und weitere Informationen unter www.ifm.com

**DE**